IBM WebSphere Commerce - Express

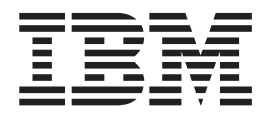

# Guida all'installazione per Windows 2000

*Versione 5.5*

**Nota:**

Prima di utilizzare queste informazioni ed il prodotto supportato, leggere le informazioni generali contenute nella sezione ["Informazioni](#page-104-0) particolari" a pagina 95

#### **Prima edizione, settembre 2003**

Questa edizione viene applicata alla versione 5.5 di WebSphere Commerce - Express e tutti i successivi rilasci. Accertarsi di utilizzare l'edizione appropriata per il livello del prodotto.

Ordinare le pubblicazioni tramite il rappresentante IBM o presso la filiale IBM di zona. Le pubblicazioni non sono disponibili all'indirizzo riportato di seguito.

Come ultima pagina del manuale è stato predisposto un foglio riservato ai commenti del lettore. Se il foglio è stato rimosso, i commenti possono essere inviati al seguente indirizzo:

SELFIN S.p.A. Translation Assurance Via Pozzillo Loc. Ponteselice 81100 Caserta ITALY

Tutti i commenti e i suggerimenti inviati potranno essere utilizzati liberamente dall'IBM o dalla Selfin e diventeranno esclusiva delle stesse.

**© Copyright International Business Machines Corporation 1996, 2003. Tutti i diritti riservati.**

# <span id="page-2-0"></span>**Convenzioni utilizzate in questa pubblicazione**

# **Descrizione della pubblicazione**

Questa guida all'installazione fornisce informazioni sull'installazione e la configurazione di IBM WebSphere Commerce - Express su Windows. E' indirizzato a responsabili di sistema o a responsabili dell'esecuzione dell'installazione e della configurazione.

### **Aggiornamenti al manuale**

Per informazioni sulle modifiche più recenti apportate al prodotto, consultare il file README che si trova nella directory root del CD di WebSphere Commerce - Express 1. Inoltre, una copia di questo manuale e ciascuna versione aggiornata, sono disponibili in formato PDF al sito web della libreria tecnica di WebSphere Commerce al seguente indirizzo:

<http://www.ibm.com/software/commerce/library/>

Le versioni aggiornate di questo manuale sono disponibili anche nell'area WebSphere Commerce, nella sezione di WebSphere dedicata agli sviluppatori al seguente sito Web:

<http://www.ibm.com/software/wsdd/zones/commerce/>

Le informazioni di supporto sono disponibili dal sito Web di supporto WebSphere Commerce:

<http://www.ibm.com/software/commerce/support/>

# **Convenzioni utilizzate in questo manuale**

Questa pubblicazione utilizza le seguenti convenzioni tipografiche:

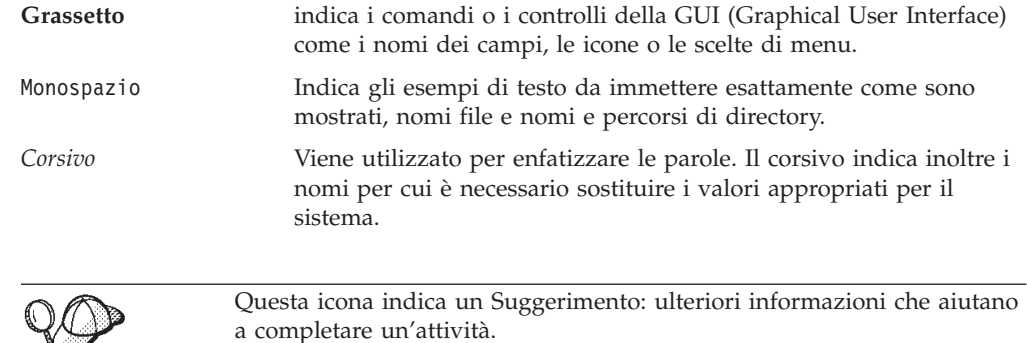

### **Importante**

Queste sezioni evidenziano soprattutto le informazioni importanti.

#### **Attenzione**

Queste sezioni evidenziano soprattutto le informazioni relative alla protezione dei dati.

### <span id="page-3-0"></span>**Variabili di percorso**

Questa guida utilizza le seguenti variabili per rappresentare i percorsi di directory:

#### *DB2\_installdir*

Directory di installazione per DB2 Universal Database. La directory di installazione predefinita per DB2 Universal Database è C:\Program Files\WebSphere\SQLLIB.

#### *HTTPServer\_installdir*

Directory di installazione per IBM HTTP Server. La directory di installazione predefinita per IBM HTTP Server è C:\Program Files\WebSphere\IBMHttpServer.

#### *WAS\_installdir*

Directory di installazione per WebSphere Application Server. La directory di installazione predefinita per WebSphere Application Server è C:\Program Files\WebSphere\AppServer.

#### *WC\_installdir*

Directory di installazione per WebSphere Commerce. La directory di installazione predefinita per WebSphere Commerce è C:\Program Files\WebSphere\CommerceServer55.

### **Conoscenze richieste**

Questo manuale è rivolto ai responsabili di sistema o a coloro che si occupano della installazione e configurazione di WebSphere Commerce.

Gli sviluppatori o i responsabili di sistema che installano e configurano WebSphere Commerce devono acquisire una certa conoscenza delle seguenti aree software:

- v Windows 2000 Server o Advanced Server
- v Comandi del sistema operativo di base
- v DB2 Universal Database Express Edition
- IBM HTTP Server
- v Comandi SQL di base
- Internet

Fare riferimento a *WebSphere Commerce Administration Guide* e *WebSphere Commerce Security Guide* per ulteriori informazioni sulla configurazione e la gestione di WebSphere Commerce.

Per creare e personalizzare il proprio negozio, è necessario avere familiarità con quanto segue:

- WebSphere Application Server
- DB2 Universal Database Express Edition
- HTML e XML
- SQL (Structured Query Language)
- Programmazione Java

Fare riferimento a *WebSphere Commerce - Programming Guide and Tutorials* per ulteriori informazioni sulla personalizzazione di un negozio o di un centro commerciale.

# **Indice**

### **[Convenzioni](#page-2-0) utilizzate in questa**

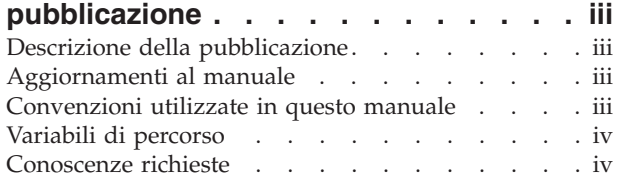

### **Parte 1. [Preparazione](#page-10-0) [all'installazione](#page-10-0) di WebSphere [Commerce](#page-10-0) . . . . . . . . . . . . . [1](#page-10-0)**

### **Capitolo 1. Benvenuti in [WebSphere](#page-12-0)**

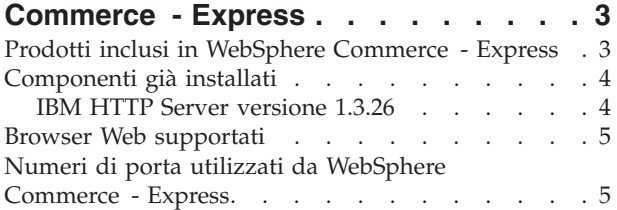

### **Capitolo 2. Requisiti [preliminari](#page-16-0)**

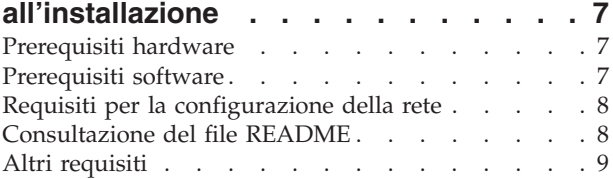

#### **Capitolo 3. Topologie [consigliate](#page-20-0) . . . [11](#page-20-0)** [Topologia](#page-20-0) a nodo singolo . . . . . . . . . . [11](#page-20-0) [Installazione](#page-20-0) di WebSphere Commerce - Express in una [topologia](#page-20-0) a nodo singolo . . . . . . [11](#page-20-0) [Topologia](#page-23-0) a tre nodi . . . . . . . . . . . [14](#page-23-0)

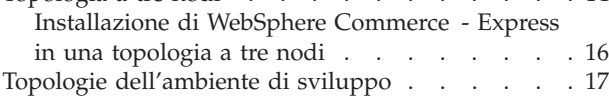

# **Capitolo 4. [Installazione](#page-28-0) di WebSphere**

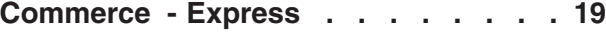

# **Parte 2. [Installazione](#page-30-0) di un**

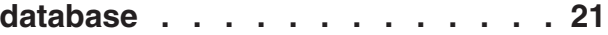

### **Capitolo 5. Utilizzo di un [database](#page-32-0) locale con [WebSphere](#page-32-0) Commerce -**

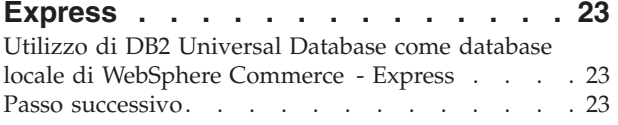

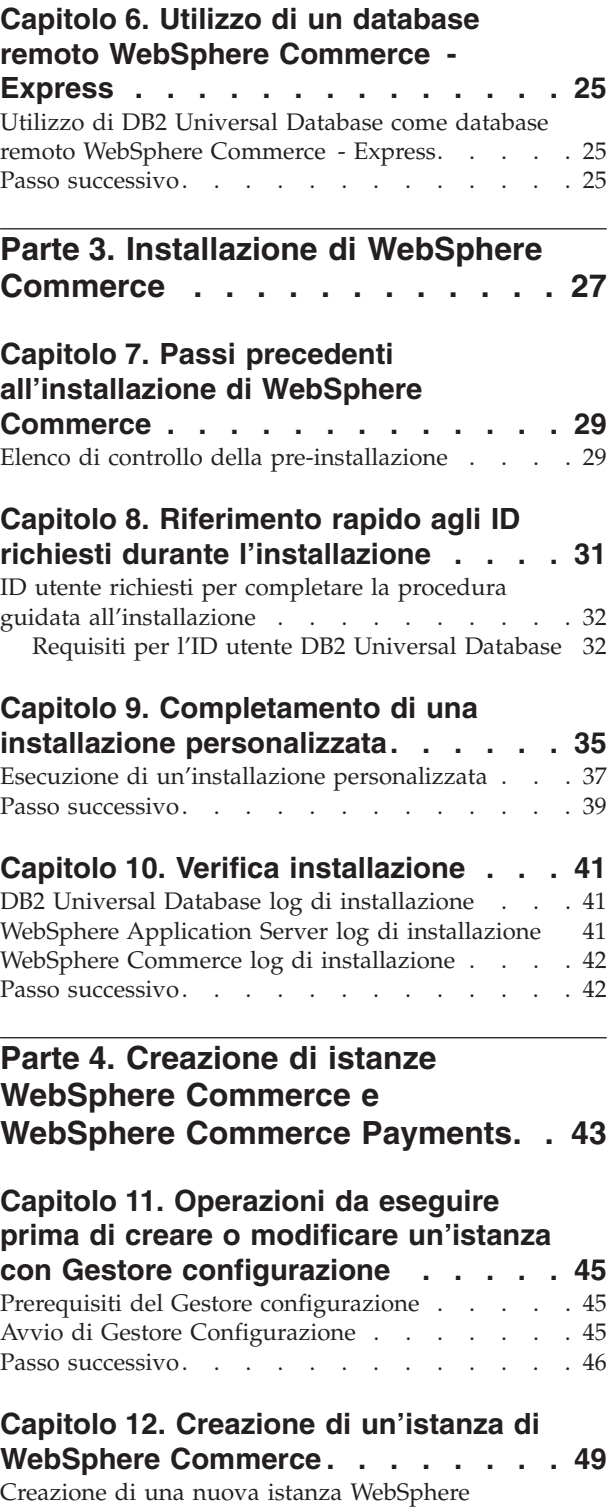

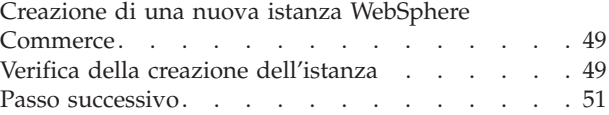

### **Capitolo 13. Creazione di [un'istanza](#page-62-0)**

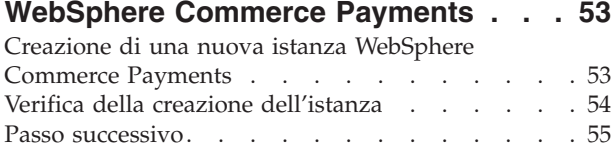

**Parte 5. Ultime [procedure](#page-66-0) . . . . . [57](#page-66-0)**

### **Capitolo 14. Attività di [creazione](#page-68-0)**

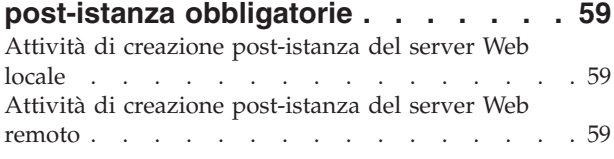

### **Parte 6. [Installazione](#page-70-0) e attività di [gestione](#page-70-0) . . . . . . . . . . . . . [61](#page-70-0)**

### **Capitolo 15. [WebSphere](#page-72-0) Commerce**

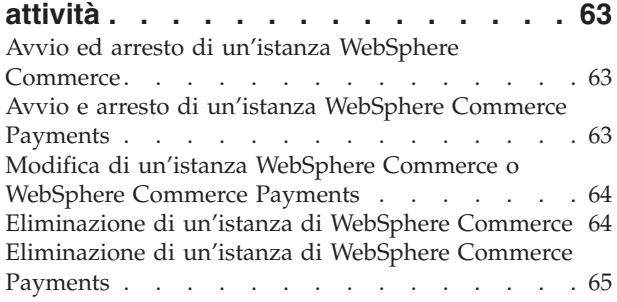

### **Capitolo 16. [WebSphere](#page-76-0) Application**

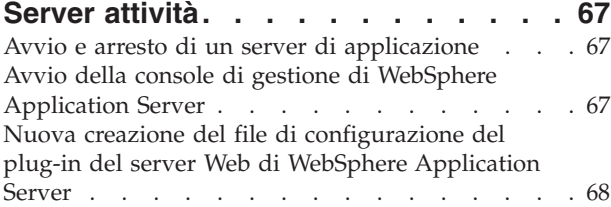

### **[Capitolo](#page-78-0) 17. Attività server Web remoto [69](#page-78-0)**

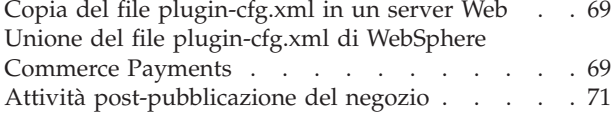

### **Capitolo 18. [Impostazione](#page-82-0) e modifica**

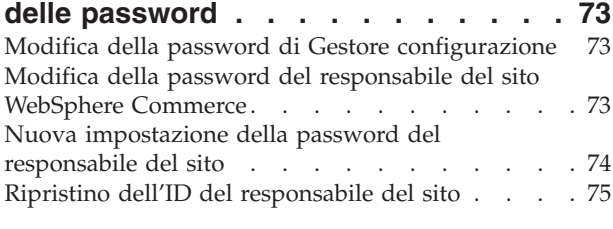

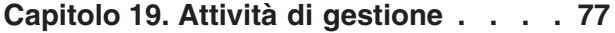

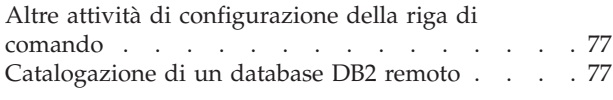

### **[Capitolo](#page-88-0) 20. ID utente richiesti durante la gestione di [WebSphere](#page-88-0) Commerce . [79](#page-88-0)**

**Parte 7. [Appendici](#page-90-0) . . . . . . . . . [81](#page-90-0)**

### **[Appendice](#page-92-0) A. Problemi e limiti**

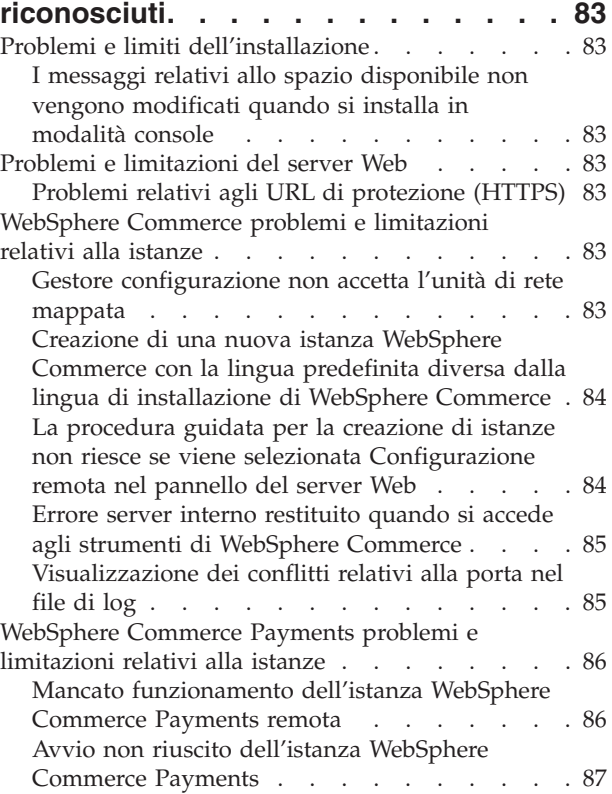

# **Appendice B. [Disinstallazione](#page-98-0) dei**

#### **[componenti](#page-98-0) di WebSphere Commerce . [89](#page-98-0)** [Disinstallazione](#page-98-0) di WebSphere Commerce,

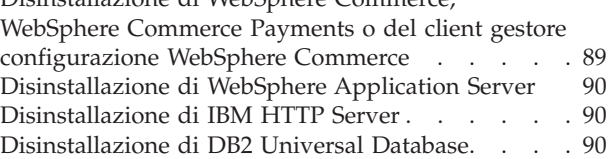

### **[Appendice](#page-100-0) C. Dove reperire**

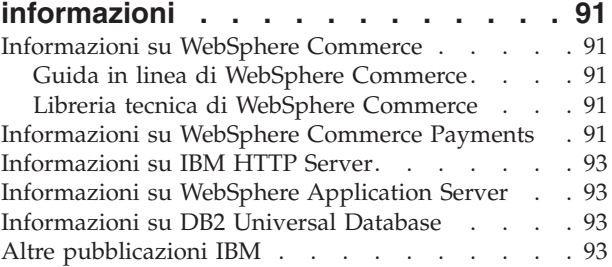

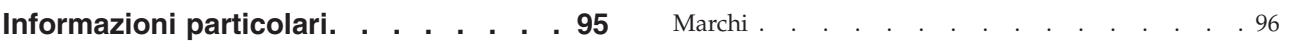

<span id="page-10-0"></span>**Parte 1. Preparazione all'installazione di WebSphere Commerce**

# <span id="page-12-0"></span>**Capitolo 1. Benvenuti in WebSphere Commerce - Express**

In questo manuale viene descritto come installare e configurare WebSphere Commerce - Express versione 5.5 per Windows 2000. E' indirizzato a responsabili di sistema o a responsabili dell'esecuzione dell'installazione e della configurazione.

**Importante**

Se non diversamente specificato, i riferimenti a *WebSphere Commerce* contenuti in questo manuale si intendono per WebSphere Commerce - Express.

### **Prodotti inclusi in WebSphere Commerce - Express**

I seguenti prodotti sono forniti con WebSphere Commerce - Express:

- WebSphere Commerce Express:
	- Server WebSphere Commerce, che include:
		- Product Advisor
		- WebSphere Commerce Accelerator
		- WebSphere CommerceConsole di gestione
		- WebSphere CommerceConsole di gestione dell'organizzazione
	- WebSphere Commerce Payments, che include:
		- WebSphere Commerce Payments Cassette for VisaNet
		- WebSphere Commerce Payments Cassette for BankServACH
		- WebSphere Commerce Payments Cassette per Paymentech
		- WebSphere Commerce Payments CustomOffline Cassette
		- WebSphere Commerce Payments OfflineCard Cassette
	- WebSphere Commerce Analyzer, versione 5.5
- v IBM DB2 Universal Database versione 8.1.2 Express Edition, che include:
	- DB2 Universal Database Administration Clients
- IBM HTTP Server versione 1.3.26
- WebSphere Application Server versione 5.0

#### **Importante**

Tutti i componenti WebSphere Commerce - Express e il relativo software di supporto viene eseguito sullo stesso sistema operativo. Il sistema operativo deve corrispondere ai requisiti riportati nella sezione Capitolo 2, ["Requisiti](#page-16-0) preliminari [all'installazione",](#page-16-0) a pagina 7.

WebSphere Commerce - Express non supporta un ambiente operativo eterogeneo — tutti i nodi di una topologia a più nodi deve eseguire uguale versione e livello di sistema operativo come illustrato nella sezione [Capitolo](#page-16-0) 2, "Requisiti preliminari [all'installazione",](#page-16-0) a pagina 7.

# <span id="page-13-0"></span>**Componenti già installati**

Questa sezione evidenzia le attività da eseguire se è già stato installato uno dei prodotti IBM inclusi in WebSphere Commerce Versione 5.5.

### **IBM HTTP Server versione 1.3.26**

**Preparazione del protocollo Secure Sockets Layer per la verifica**

Se IBM HTTP Server è già stato installato sul sistema, assicurarsi che SSL sia attivato. In tal caso, sarà possibile aprire il seguente URL in un browser Web: https://*nome\_host*

dove *nome\_host* è il nome host completo della macchina su cui è in esecuzione IBM HTTP Server.

Se non è possibile aprire l'URL, è necessario abilitare SSL sul server Web. Per istruzioni sull'abilitazione SSL, fare riferimento alla documentazione di IBM HTTP Server.

Prima di aprire il negozio agli acquirenti, accertarsi di consultare *WebSphere Commerce Security Guide*.

### **IBM HTTP Server versione 1.3.26 e WebSphere Application Server versione 5.0**

Se IBM HTTP Server versione 1.3.26 e WebSphere Application Server versione 5.0 sono già installati, eseguire le seguenti operazioni:

1. Verificare l'esistenza nel file di configurazione WebSphere Application Server. Di seguito viene riportato il percorso completo per il file di configurazione plug-in:

*WAS\_installdir*/config/cells/plugin-cfg.xml

- 2. Eseguire una di queste operazioni, in base all'esistenza del file plugin-cfg.xml:
	- v Se il file plugin-cfg.xml esiste, accertarsi che il plug-in sia stato applicato al file *HTTPServer\_installdir*/conf/httpd.conf. Le seguenti quattro righe sono presenti nel file:

Alias /IBMWebAS/ *WAS\_installdir*/web/

Alias /WSsamples *WAS\_installdir*/WSsamples/

LoadModule ibm\_app\_server\_http\_module *WAS\_installdir*/bin/ mod\_ibm\_app\_server\_http.dll

WebSpherePluginConfig *WAS\_installdir*/config/cells/plugin-cfg.xml

Queste righe potrebbero non essere presenti tutte nello stesso punto del file — in tal caso, eseguire una ricerca di testo nel file per confermarne la presenza. Se queste righe mancano, aggiungerle alla fine del file e riavviare il server Web.

• Se il file plugin-cfg. xml non esiste, accertarsi che il plug-in sia stato applicato al file *not* been applied to the *HTTPServer\_installdir*/conf/httpd.conf. Le seguenti quattro righe non devono essere contenute nei file. Se una di queste righe fosse presente, eliminarla dal file:

Alias /IBMWebAS/ *WAS\_installdir*/web/

Alias /WSsamples *WAS\_installdir*/WSsamples/

LoadModule ibm\_app\_server\_http\_module *WAS\_installdir*/bin/ mod\_ibm\_app\_server\_http.dll

WebSpherePluginConfig *WAS\_installdir*/config/cells/plugin-cfg.xml

Queste righe potrebbero non essere presenti tutte nello stesso punto del file — in tal caso, eseguire una ricerca di testo nel file per confermarne la presenza. Se una di queste righe è contenuta nel file, eliminarla, salvare le modifiche e riavviare il server Web.

# <span id="page-14-0"></span>**Browser Web supportati**

È possibile accedere agli strumenti di WebSphere Commerce e alla guida in linea utilizzando Microsoft Internet Explorer 6.0 da una macchina su cui è installato il sistema operativo Windows sulla stessa rete della macchina WebSphere Commerce. E' necessario utilizzare la versione completa di Internet Explorer 6.0 (nota anche come Internet Explorer 6.0 Service Pack 1 e Internet Tools) o una versione successiva con gli ultimi aggiornamenti sulla sicurezza di Microsoft — le versioni precedenti non supportano la completa funzionalità degli strumenti di WebSphere Commerce.

Gli acquirenti possono accedere al sito Web utilizzando uno dei seguenti browser Web, tutti testati con WebSphere Commerce:

- AOL 7 o precedente per Windows
- Microsoft Internet Explorer:
	- Versione 5.5 o successiva per Windows
	- Versione 5 o superiore per Macintosh
- Mozilla versione 1.0 o successiva
- Netscape versione 6.0 o successiva
- Netscape Navigator versione 4.6 o successiva

# **Numeri di porta utilizzati da WebSphere Commerce - Express**

Di seguito viene riportato un elenco dei numeri delle porte predefinite utilizzati da WebSphere Commerce - Express o dai relativi componenti. Assicurarsi di non utilizzare queste porte per applicazioni non WebSphere Commerce - Express. Se nel sistema è presente un firewall configurato, accertarsi che sia possibile accedere a queste porte.

Per istruzioni su come individuare quali porte sono in uso, fare riferimento alla documentazione del sistema operativo.

#### **Importante**

Questa sezione elenca solo le porte richieste dal software fornito con WebSphere Commerce - Express. Per i numeri di porta richiesti dal software non IBM, fare riferimento alla documentazione per il pacchetto software non IBM.

### **Numero porta**

#### **Utilizzata da**

- **21** Porta FTP. Questa porta viene richiesta quando si crea un'istanza WebSphere Commerce o WebSphere Commerce Payments che utilizza un server Web remoto.
- **80** IBM HTTP Server.
- **389** LDAP (Lightweight Directory Access Protocol) Directory Server.
- **443** IBM HTTP Server porta di sicurezza. Questa porta protetta richiede SSL.
- Server WebSphere Commerce Gestore configurazione.
- Indirizzo bootstrap WebSphere Application Server.
- Server non protetto WebSphere Commerce Payments.
- Server protetto WebSphere Commerce Payments. Questa porta protetta richiede SSL.
- Server WebSphere Application Server per i servizi di messaggi interno Java.
- Indirizzo di coda per il server WebSphere Application Server per i servizi di messaggi Java.
- Indirizzo diretto WebSphere Application Server per il servizio di messaggi Java.
- Indirizzo client DRS WebSphere Application Server.
- Strumenti di WebSphere Commerce. Questa porta protetta richiede SSL.
- WebSphere Commerce Administration Console. Questa porta protetta richiede SSL.
- Console di gestione dell'organizzazione di WebSphere Commerce. Questa porta protetta richiede SSL.
- IBM HTTP Server porta di gestione.
- Indirizzo connettore SOAP WebSphere Application Server.
- Porta di protezione della console di gestione WebSphere Application Server. Questa porta protetta richiede SSL.
- WebSphere Application Server HTTP Transport.
- Porta della console di gestione WebSphere Application Server.
- Porta HTTPS Transport WebSphere Application Server.
- Servizio SAS (Secure Association Service) di WebSphere Application Server.
- Porta Common Secure di WebSphere Application Server.
- Porta Common Secure di WebSphere Application Server.
- Porta del server DB2.
- **almeno una porta a 60000 o superiori** Comunicazioni TCP/IP DB2.

# <span id="page-16-0"></span>**Capitolo 2. Requisiti preliminari all'installazione**

Questo capitolo illustra le operazioni da eseguire prima di installare WebSphere Commerce.

# **Prerequisiti hardware**

Prima di installare WebSphere Commerce - Express versione 5.5, accertarsi di possedere i requisiti hardware minimi di seguito riportati:

E' richiesto un PC Pentium III dedicato a 733 MHz (1 GHz o superiore per un ambiente di produzione) compatibile IBM dotato di:

- v Un minimo di 1 GB di RAM per processore per la prima istanza WebSphere Commerce con istanza WebSphere Commerce Payments facoltativa. Ciascuna istanza di WebSphere Commerce supplementare con istanza WebSphere Commerce Payments facoltativa richiede ulteriori 512 MB di RAM per processore.
- v Un minimo di 2 GB di spazio libero sull'unità di destinazione dell'installazione.
	- Sono necessari ulteriori 300 MB sull'unità C. Se la macchina è formattata con la partizione FAT e la partizione supera i 1.024 GB, sarà necessario il doppio dello spazio libero su disco. Il processo di installazione cercherà lo spazio libero necessario e visualizzerà un avviso di spazio insufficiente.
	- Se la macchina è formattata con la partizione FAT e la partizione supera i 2.049 GB, sarà necessario il triplo dello spazio disponibile su disco.
- v La dimensione di file di paging deve essere il doppio della dimensione della RAM. Ad esempio, 512 MB RAM devono disporre di una dimensione di file di paging pari a 1024 MB.

La dimensione di file di paging è regolata nella finestra **Memoria virtuale**. Accedere alla finestra **Memoria virtuale** effettuando le seguenti operazioni:

- 1. Selezionare **Start > Impostazioni > Pannello di controllo > Sistema**.
- 2. In **Proprietà del sistema**, selezionare la scheda **Avanzate**.
- 3. Fare clic su **Opzioni prestazioni**.
- 4. In **Opzioni prestazioni**, in **Memoria virtuale**, fare clic su **Cambia**.
- Un'unità CD-ROM.
- v Un monitor che supporta la grafica con un'intensità colore ad almeno 256 colori.
- v Un mouse o un altro dispositivo di puntamento. (facoltativo)
- v Un adattatore LAN (Local Area Network) supportato dal protocollo TCP/IP.

### **Prerequisiti software**

Prima di installare WebSphere Commerce, accertarsi di possedere i requisiti software minimi di seguito riportati:

- v Windows 2000 Server o Advanced Server Edition con Service Pack 3. Service Pack è disponibile al seguente indirizzo URL: http://www.microsoft.com
- v Accertarsi che il sistema DNS sia abilitato e che siano presenti un nome host e un dominio. Gli ambienti di puri indirizzi IP non sono supportati da WebSphere Commerce.

v Accertarsi di aver disabilitato il software di scansione dei virus. Il software antivirus spesso non consente il completamento corretto della procedura di installazione quando vengono cambiati i Cd durante la procedura di installazione stessa.

E' possibile abilitare nuovamente il software di scansione dei virus dopo aver completato la procedura di installazione.

### <span id="page-17-0"></span>**Requisiti per la configurazione della rete**

Oltre ai requisiti hardware e software, accertarsi che la configurazione di rete del sistema risponda ai seguenti requisiti:

v Il sistema deve disporre di un nome dominio risolvibile.

Il nome host combinato con il nome dominio è il nome host completo. Ad esempio, se il nome host *system1* e il nome dominio è *ibm.com*, il nome host completo è *system1.ibm.com* .

Immettendo il seguente comando da una richiesta comandi, viene restituito l'indirizzo IP del sistema:

nslookup '*nome\_host\_completo*'

Come risultato si riceve una risposta con l'indirizzo IP corretto del sistema.

L'indirizzo IP del sistema deve individuare il nome host (incluso un dominio). Per determinare se l'indirizzo IP è associato ad un nome host completo, avviare una sessione di richiesta comandi ed immettere: nslookup '*IP\_address*'

Come risultato si riceve una risposta con il nome host completo del sistema.

v Assicurarsi che tutti i nodi presenti nella configurazione possano essere raggiunti da altri computer della rete effettuando il ping immettendo il nome host completo di ciascun nodo della configurazione.

# **Consultazione del file README**

La consultazione del file README è un importante prerequisito per l'installazione di WebSphere Commerce. Il file README file contiene le informazioni sulle più recenti modifiche al prodotto. Tali modifiche possono includere correzioni aggiuntive che è necessario installare prima di utilizzare WebSphere Commerce.

Ogni errore relativo all'installazione delle correzioni più recenti riportate nel file README comporterà un funzionamento non corretto di WebSphere Commerce.

Il file README è contenuto nella directory root del CD 1 di WebSphere Commerce. Il nome del file README è: readme\_*codice\_lingua*.htm

in cui *codice\_lingua* è una delle seguenti opzioni:

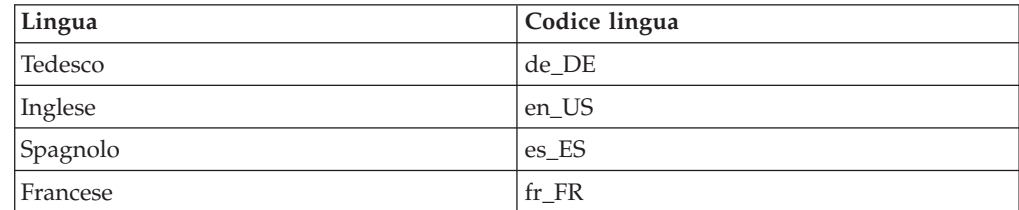

<span id="page-18-0"></span>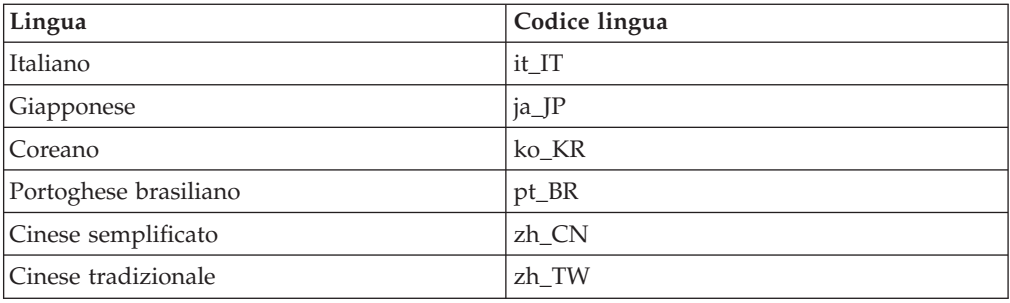

# **Altri requisiti**

Procedere come segue:

- v Assicurarsi che l'ID utente di gestione di Windows disponga dei seguenti diritti utente:
	- Agire come parte del sistema operativo
	- Creazione di un oggetto token
	- Aumento delle quote
	- Accesso come servizio
	- Sostituzione di token a livello di processo

Per conferire i diritti utente ad un ID utente, procedere come segue:

- 1. Selezionare **Start > Impostazioni > Pannello di controllo > Strumenti di amministrazione > Criteri di protezione locale**.
- 2. Espandere **Criteri locali** e selezionare **Assegnazione diritti utente**.
- 3. Per ogni diritto utente che si desidera conferire ad un ID, procedere come segue:
	- a. Fare clic con il pulsante destro del mouse sul criterio e selezionare **Protezione**.
	- b. Fare clic su **Aggiungi...**.

Ulteriori finestre vengono visualizzate per consentire la selezione dell'ID utente dall'elenco.

- c. Dopo concesso le autorizzazioni all'ID utente, fare clic su **OK**.
- 4. Dopo aver ottenuto tali diritti, riavviare il sistema per aggiornare e rendere effettivi i diritti utente.

Dopo aver riavviato il sistema, procedere nel modo seguente affinché le autorizzazioni utente siano applicate:

- 1. Selezionare **Start > Impostazioni > Pannello di controllo > Strumenti di amministrazione > Criteri di protezione locale**.
- 2. Espandere **Criteri locali** e selezionare **Assegnazione diritti utente**.

Per ciascuna autorizzazione richiesta, l'ID utente viene visualizzato nelle colonne **Impostazioni criteri locali** e **Impostazioni criteri validi**.

Se l'ID utente non viene visualizzato nella colonna **Impostazioni criteri validi**, all'utente non sono stato conferiti i diritti. Se il sistema è parte di un dominio di Windows, le impostazioni del dominio sovrascrivono le impostazioni locali.

Se il sistema è parte di un dominio Windows, è possibile conferire i diritti utente ad un ID aggiungendo l'ID ai gruppi a cui sono stati concessi i diritti utente richiesti. E' possibile aggiungere un ID utente ad un gruppo nella console

Gestione computer. Per accedere alla console Gestione computer, selezionare **Start > Pannello di controllo > Strumenti di amministrazione > Gestione computer**.

Se a nessun gruppo sono stati concessi i diritti utente richiesti, rivolgersi al responsabile del dominio per informazioni relative al conferimento dei diritti utente necessari per un ID.

#### **Importante**

L'installazione di WebSphere Commerce avrà esito negativo se l'ID utente in base al quale viene eseguita l'installazione non dispone dei diritti utente richiesti.

Inoltre, i diritti utente richiesti possono non essere assegnati ad un ID se non viene riavviato il sistema.

- v Se sono in esecuzione delle applicazioni, è necessario arrestarle. Durante il processo di installazione è necessario riavviare la macchina, operazione che potrebbe causare perdite di dati per le applicazioni in esecuzione.
- Accertarsi che ogni server Lotus Notes, web e server di applicazione Java e ogni processo secondario Java sia arrestato prima di installare WebSphere Commerce.
- v Accertarsi che ogni altro programma di installazione InstallShield MultiPlatform sia completato o arrestarlo prima di installare WebSphere Commerce
- Se sulla macchina è installato un server Web che utilizza la porta di seguito, disabilitarlo: 80, 443, 5442, 5443, 8000, 8002 e 8004.
- v Se si utilizza IBM HTTP Server come server Web, procedere come segue:
	- Accertarsi che il nome host del server Web non contenga un carattere di sottolineatura ( \_ ). IBM HTTP Server non supporta macchine il cui nome host presenta caratteri di sottolineatura.
	- Disinstallare IIS o arrestare i seguenti servizi:
		- IIS Admin Service
		- World Wide Web Publishing Service
		- SMTP (Simple Mail Transport Protocol)

È inoltre necessario impostare questi servizi come disabilitati piuttosto come manuali o automatici per fare in modo che non vengano avviati quando si riavvia il sistema

Le impostazioni relative ai Servizi sono state modificate nel pannello Servizi. Per accedere al pannello Servizi, selezionare **Start > Impostazioni > Pannello di controllo > Strumenti di amministrazione > Gestione computer**.

# <span id="page-20-0"></span>**Capitolo 3. Topologie consigliate**

In questo capitolo sono descritte le topologie consigliate per i componenti di WebSphere Commerce - Express e i relativi software di supporto, come ad esempio il server di database e il server web. Le topologie descritte in questo capitolo sono le più utilizzate con WebSphere Commerce - Express, tuttavia sono possibili altre topologie di WebSphere Commerce - Express.

In tutte le topologie, è necessario che su tutti i nodi sia in esecuzione lo stesso sistema operativo dello stesso livello. Ciò comprende patch, revisioni, service pack o fix packs richiesti da WebSphere Commerce - Express.

In questo capitolo sono utilizzati i termini di seguito riportati:

#### **nodo del database**

Un nodo in una topologia contenente solo il server del database utilizzato da WebSphere Commerce - Express.

#### **nodo del server web**

Un nodo in una topologia contenente solo il server web utilizzato da WebSphere Commerce - Express.

#### **WebSphere Commercenodo**

Un nodo in una topologia contenente il server WebSphere Commerce. Mentre il nodo può contenere anche il server del database o il server web, in base alla topologia, se un nodo contiene il server WebSphere Commerce, verrà denominato nodo WebSphere Commerce.

### **Topologia a nodo singolo**

In una topologia a nodo singolo, tutti i componenti WebSphere Commerce - Express e il relativo software di supporto vengono installati su un nodo unico. Questo comprende il server del database, il server web WebSphere Application Server, WebSphere Commerce Payments, e il server WebSphere Commerce.

# **Installazione di WebSphere Commerce - Express in una topologia a nodo singolo**

Per installare WebSphere Commerce in una topologia a nodo singolo, sono disponibili due opzioni:

### **Installazione rapida**

E' possibile utilizzare solo l'opzione di installazione rapida della procedura guidata di WebSphere Commerce - Express per installare WebSphere Commerce - Express in una topologia a nodo singolo se la macchina corrisponde ai criteri di seguito riportati:

- v Sulla macchina non è installata alcuna versione o edizione di WebSphere Commerce - Express.
- v Non è installata alcuna versione o edizione di DB2 Universal Database sulla macchina.
- Non è installata alcuna versione o edizione di WebSphere Application Server sulla macchina.
- v Non è installata alcuna versione o edizione di IBM HTTP Server sulla macchina.

Durante l'installazione rapida, è possibile scegliere di non installare il componente WebSphere Commerce Payments, ma verranno installati tutti gli altri componenti e il software di supporto WebSphere Commerce.

L'installazione rapida crea un'istanza WebSphere Commerce dopo l'installazione di tutti i componenti e il software di supporto. Se si sceglie di installare WebSphere Commerce Payments, viene creata un'istanza WebSphere Commerce Payments.

Istruzioni dettagliate relative all'installazione rapida sono fornite nel manuale *WebSphere Commerce - Express Guida rapida*.

#### **Installazione personalizzata**

E' possibile utilizzare l'opzione di installazione personalizzata della procedura guidata di WebSphere Commerce - Express per installare WebSphere Commerce - Express in una topologia a nodo singolo se sussistono le condizioni di seguito riportate:

- v Il nodo corrisponde ai requisiti hardware, di sistema operativo e di rete per WebSphere Commerce - Express.
- v Se il server del database è già installato sul nodo, è necessario che tale server del database sia supportato da WebSphere Commerce - Express e che sia del livello di versione richiesto da WebSphere Commerce - Express.
- v Se il server web è già installato sul nodo, è necessario che tale server web sia supportato da WebSphere Commerce - Express e che sia del livello di versione richiesto da WebSphere Commerce - Express.

Se IBM HTTP Server è già installato nel sistema, è necessario effettuare le operazioni di seguito riportate sul nodo prima di installare WebSphere Commerce - Express:

- Abilitare SSL nel server web
- Installare WebSphere Application Server

Questo passo non è richiesto se IBM HTTP Server è installato sul nodo dall'installazione di WebSphere Application Server.

• Se WebSphere Application Server è già installato sul nodo, è necessario che WebSphere Application Server sia della versione ed edizione di WebSphere Application Server supportata WebSphere Commerce - Express.

Se è installato WebSphere Application Server versione 5.0 o 5.0.1, quest'ultimo verrà aggiornato a WebSphere Application Server versione 5.0.2 durante l'installazione di WebSphere Commerce - Express.

L'installazione personalizzata non crea un'istanza WebSphere Commerce o un'istanza WebSphere Commerce Payments. E' necessario creare le istanze una volta completata l'installazione.

Istruzioni dettagliare relative all'installazione personalizzata sono fornite nel manuale *Guida all'installazione di WebSphere Commerce - Express*.

Lo schema di seguito riportato illustra una topologia ad un nodo:

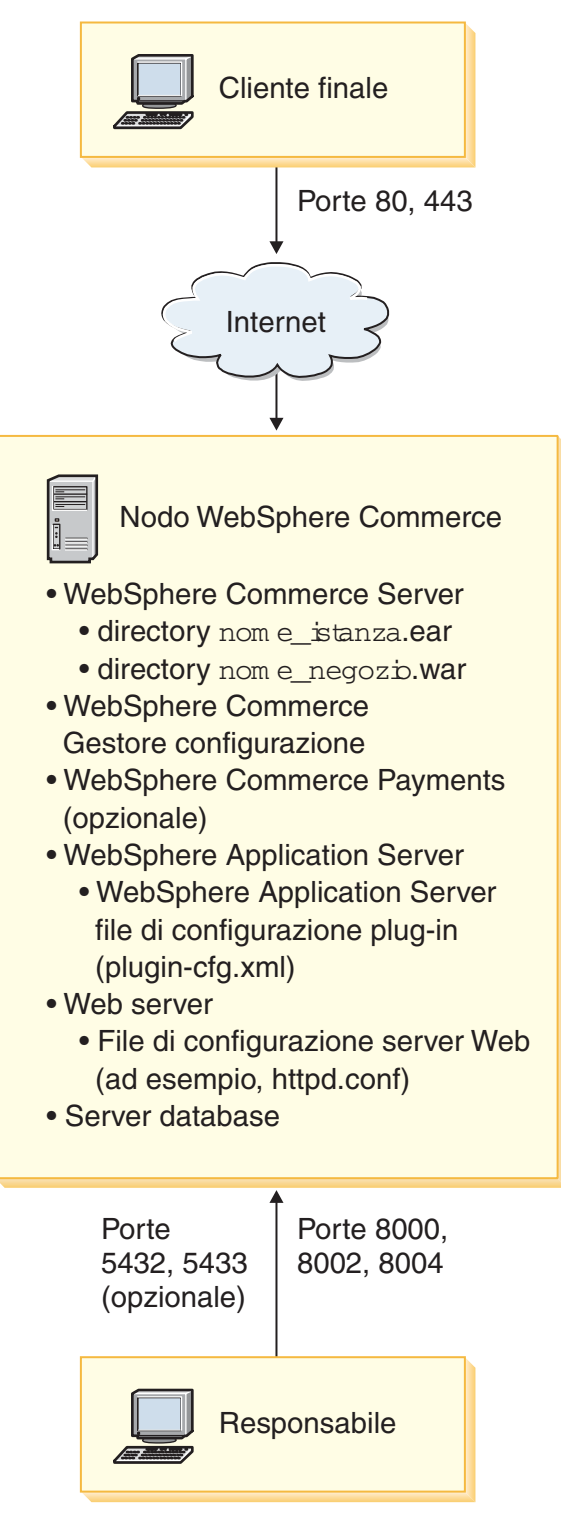

**Nota:** WebSphere Commerce Configuration Manager è costituito da due componenti: un server e un client GUI. Il server e il client Configuration Manager sono sempre installati sullo stesso nodo come server e WebSphere Commerce Payments WebSphere Commerce.

E' possibile eseguire il client WebSphere Commerce Configuration Manager su qualunque stazione di lavoro con scheda grafica.

Il client WebSphere Commerce Configuration Manager può essere istallato a parte utilizzando l'opzione di installazione personalizzata della procedura guidata.

# <span id="page-23-0"></span>**Topologia a tre nodi**

In una topologia a tre nodi, tutti i componenti di WebSphere Commerce - Express sono installati su un nodo, il server del database è installato su un secondo nodo e il server web sul terzo nodo.

Lo schema di seguito riportato illustra una topologia a tre nodi:

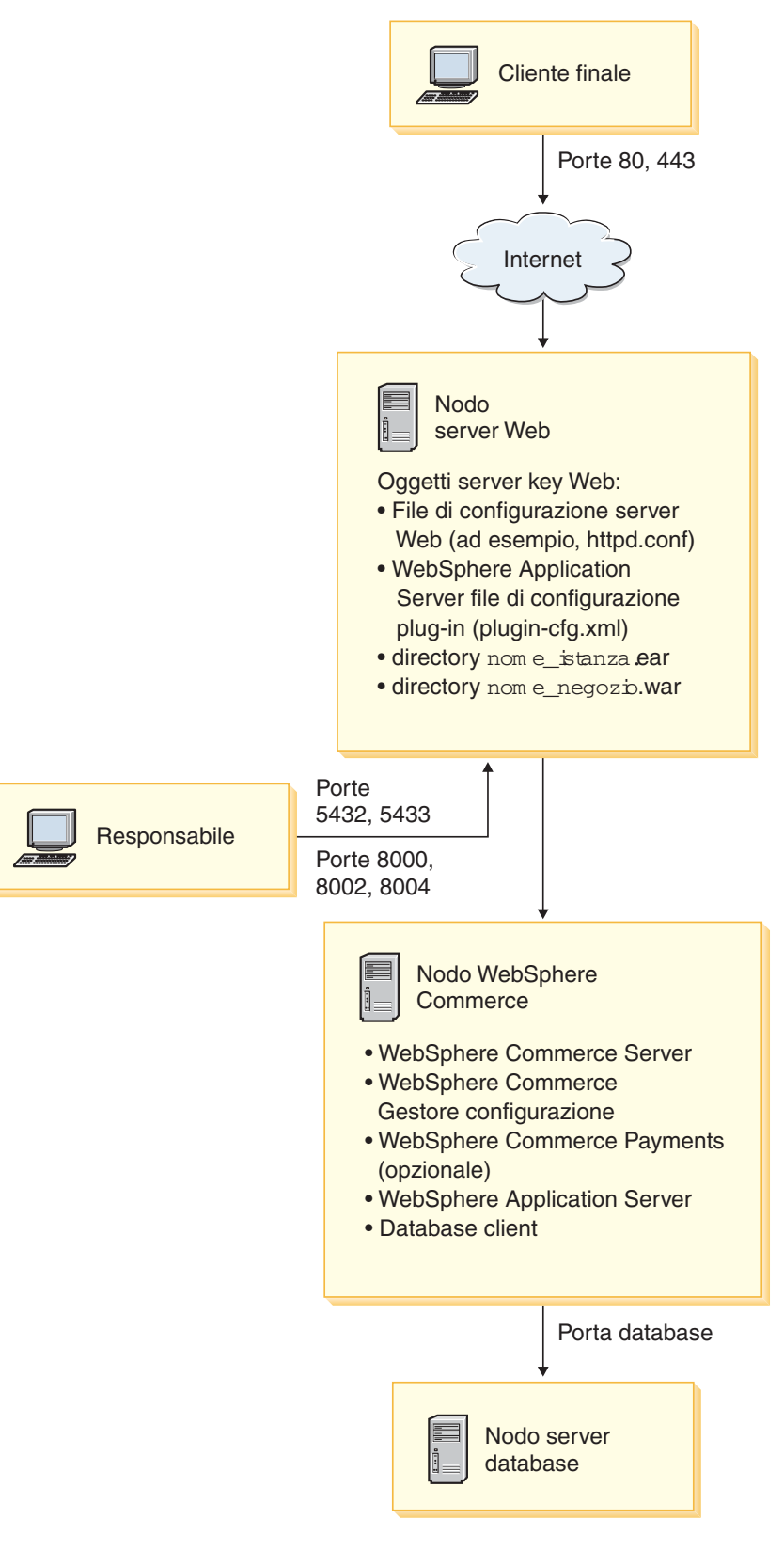

**Nota:** WebSphere Commerce Configuration Manager è costituito da due componenti: un server e un client GUI. Il server e il client Configuration <span id="page-25-0"></span>Manager sono sempre installati sullo stesso nodo come server e WebSphere Commerce Payments WebSphere Commerce.

E' possibile eseguire il client WebSphere Commerce Configuration Manager su qualunque stazione di lavoro con scheda grafica.

Il client WebSphere Commerce Configuration Manager può essere istallato a parte utilizzando l'opzione di installazione personalizzata della procedura guidata.

### **Installazione di WebSphere Commerce - Express in una topologia a tre nodi**

Per installare WebSphere Commerce - Express in una topologia a tre nodi, procedere nel modo seguente:

- 1. Verificare che siano soddisfatte le condizioni di seguito riportate:
	- v Ciascun nodo corrisponde ai requisiti hardware, di sistema operativo e di rete per WebSphere Commerce - Express.
	- v Se il server del database è già installato sul nodo del database, è necessario che tale server del database sia supportato da WebSphere Commerce - Express e che sia del livello di versione richiesto da WebSphere Commerce - Express.
	- v Se un server web è già installato sul relativo nodo, è necessario che tale server web sia supportato da WebSphere Commerce - Express e che sia del livello di versione richiesto da WebSphere Commerce - Express.

Se IBM HTTP Server è già installato nel sistema, è necessario effettuare le operazioni di seguito riportate sul nodo prima di installare WebSphere Commerce - Express:

- Abilitare SSL nel server web
- Installare i plug-in del server web WebSphere Application Server
- Applicare WebSphere Application Server PTF 2
- Applicare le correzioni richieste per WebSphere Application Server
- Se WebSphere Application Server è già installato sul nodo WebSphere Commerce, è necessario che WebSphere Application Server sia della versione ed edizione supportata da WebSphere Commerce - Express.

Se è installato WebSphere Application Server versione 5.0 o 5.0.1, quest'ultimo verrà aggiornato a WebSphere Application Server versione 5.0.2 durante l'installazione di WebSphere Commerce - Express.

v Verificare che non sia installato alcun server del database o server web sulla macchina designata come nodo WebSphere Commerce - Express. Sulla macchina può essere installato un client del database.

Se il server del database o un server web viene rilevato sulla macchina nella quale si sta procedendo all'installazione di WebSphere Commerce – Express, per la procedura guidata all'installazione il server web o il server del database rilevato sulla macchina è quello da utilizzare con WebSphere Commerce – Express.

2. Se richiesto, installare il server del database sul nodo del database.

Per installare il server del database, eseguire l'installazione personalizzata sul nodo del database, quindi selezionare **DB2 Universal Database** dall'elenco dei componenti disponibili.

3. Se richiesto, installare il server web sul nodo del server web.

<span id="page-26-0"></span>Per installare il server web, eseguire l'installazione personalizzata sul nodo del server web, quindi selezionare **IBM HTTP Server, inclusi i WebSphere Application Server plug-in** dall'elenco dei componenti disponibili.

Se si desidera accedere alla guida in linea di WebSphere Commerce - Express, effettuare l'installazione su questo nodo.

4. Installare i componenti rimanenti di WebSphere Commerce - Express sul nodo WebSphere Commerce.

Per installare i componenti rimanenti di WebSphere Commerce - Express, eseguire l'installazione personalizzata sul nodo WebSphere Commerce, quindi selezionare i componenti di seguito riportati dall'elenco dei componenti disponibili:

- v **Server WebSphere Commerce**
- v **WebSphere Commerce Payments** (facoltativo)

L'installazione di WebSphere Commerce Payments è facoltativa.

### **Topologie dell'ambiente di sviluppo**

L'ambiente di sviluppo WebSphere Commerce supporta le topologie di seguito riportate:

#### **topologia di sviluppo a un nodo**

In questa topologia, tutti i componenti di WebSphere Commerce - Ambiente di sviluppo vengono installati su un nodo singolo.

#### **topologia di sviluppo a due nodi**

In questa topologia, il server del database viene installato su un nodo e tutti gli altri componenti WebSphere Commerce - Ambiente di sviluppo vengono installati su un altro nodo.

### **topologia di sviluppo a tre nodi**

In questa topologia, il server del database viene installato su un nodo, WebSphere Commerce Payments viene installato su un secondo nodo e i componenti rimanenti di WebSphere Commerce vengono installati su un terzo nodo.

La topologia di sviluppo a tre nodi non viene supportata direttamente dalla procedura guidata di WebSphere Commerce - Ambiente di sviluppo, in quanto viene richiesta l'installazione completa di WebSphere Commerce Payments — WebSphere Commerce Payments in esecuzione nell'ambiente di sviluppo non è supportato in questa topologia.

Si consiglia di installare WebSphere Commerce - Ambiente di sviluppo su un nodo a parte dai nodi degli ambienti di produzione, verifica o di trasferimento di WebSphere Commerce.

Istruzioni sull'installazione dell'ambiente di sviluppo sono fornite nel manuale *WebSphere Commerce - Express Developer Edition Installation Guide*.

# <span id="page-28-0"></span>**Capitolo 4. Installazione di WebSphere Commerce - Express**

In questo capitolo vengono fornite informazioni generali dei passi da eseguire per installare WebSphere Commerce - Express.

Per eseguire un'installazione e configurazione corretta di WebSphere Commerce - Express, procedere nel modo seguente:

1. Pianificare la configurazione di WebSphere Commerce - Express.

Durante la pianificazione della configurazione, è necessario determinare il numero di macchine su cui è possibile installare i vari componenti di WebSphere Commerce - Express, compresi i database e i server web.

Per pianificare la configurazione desiderata, leggere attentamente le descrizioni relative alle configurazioni di installazione supportate da WebSphere Commerce - Express nella sezione Capitolo 3, "Topologie [consigliate",](#page-20-0) a pagina [11.](#page-20-0)

- 2. Accertarsi che tutti i nodi nella configurazione pianificata rispondano ai prerequisiti evidenziati in Capitolo 2, "Requisiti preliminari [all'installazione",](#page-16-0) a [pagina](#page-16-0) 7.
- 3. Installare e configurare il database in base alle informazioni disponibili in Parte 2, ["Installazione](#page-30-0) di un database", a pagina 21. Verificare *tutti* i capitoli nella sezione prima di installare e configurare il database.
- 4. Raccogliere tutti gli ID e le altre informazioni richieste per completare la procedura guidata all'installazione di WebSphere Commerce - Express. Queste informazioni sono evidenziate in Capitolo 8, ["Riferimento](#page-40-0) rapido agli ID richiesti durante [l'installazione",](#page-40-0) a pagina 31.
- 5. Completare l'elenco di controllo per la preinstallazione fornito in ["Elenco](#page-38-0) di controllo della [pre-installazione"](#page-38-0) a pagina 29 per iniziare l'installazione di WebSphere Commerce - Express.
- 6. Installare WebSphere Commerce Express in base alla configurazione pianificata e le informazioni disponibili in Parte 3, ["Installazione](#page-36-0) di WebSphere [Commerce",](#page-36-0) a pagina 27.

Leggere attentamente *tutti* i capitoli prima di installare e configurare WebSphere Commerce - Express.

7. Creare una istanza WebSphere Commerce e una istanza WebSphere Commerce Payments in base alle informazioni disponibili in Parte 4, ["Creazione](#page-52-0) di istanze WebSphere Commerce e WebSphere Commerce [Payments",](#page-52-0) a pagina 43.

#### **Importante**

Quando si crea una istanza WebSphere Commerce, si crea un ID utente di responsabile del sito e una password. E' molto importante ricordare l'ID utente e la password poiché dopo la creazione dell'istanza, questo è il solo ID utente con cui accedere alla console di gestione di WebSphere Commerce, alla console di gestione dell'organizzazione WebSphere Commerce e a WebSphere Commerce Accelerator.

Se è stata dimenticata la password del responsabile del sito, è possibile impostarla nuovamente seguendo le istruzioni in "Nuova [impostazione](#page-83-0) della password del [responsabile](#page-83-0) del sito" a pagina 74.

Se è stato dimenticato l'ID del responsabile del sito, è possibile impostarlo nuovamente seguendo le istruzioni in "Ripristino dell'ID del [responsabile](#page-84-0) del sito" a [pagina](#page-84-0) 75.

8. Completare le attività di post-istanza obbligatorie riportate in [Capitolo](#page-68-0) 14, "Attività di creazione post-istanza [obbligatorie",](#page-68-0) a pagina 59.

Dopo il completamento di questi passi, il negozio verrà aggiornato in base alle istruzioni contenute nel manuale *WebSphere Commerce - Express Easy Start Guide*.

# <span id="page-30-0"></span>**Parte 2. Installazione di un database**

WebSphere Commerce supporta DB2 Universal Database Express Edition. Il database può essere installato sullo stesso nodo sul quale vengono installati gli altri componenti di WebSphere Commerce, oppure può essere installato su un nodo remoto.

Se si intende utilizzare un database in esecuzione sullo stesso nodo di WebSphere Commerce e WebSphere Commerce Payments, seguire le istruzioni riportate in Capitolo 5, "Utilizzo di un database locale con [WebSphere](#page-32-0) Commerce - Express", a [pagina](#page-32-0) 23.

Se si intende utilizzare un database in esecuzione su un nodo diverso da WebSphere Commerce e WebSphere Commerce Payments, seguire le istruzioni riportate in Capitolo 6, "Utilizzo di un database remoto [WebSphere](#page-34-0) Commerce - [Express",](#page-34-0) a pagina 25.

# <span id="page-32-0"></span>**Capitolo 5. Utilizzo di un database locale con WebSphere Commerce - Express**

In questa configurazione WebSphere Commerce - Express, WebSphere Commerce Payments e il sistema di gestione del database sono installati sullo stesso nodo.

# **Utilizzo di DB2 Universal Database come database locale di WebSphere Commerce - Express**

Se si utilizza DB2 Universal Database come database locale di WebSphere Commerce - Express, non è richiesto alcun passo aggiuntivo. DB2 Universal Database viene installato e viene creato il database di WebSphere Commerce configurato come parte della creazione istanza di WebSphere Commerce.

Per installare DB2 Universal Database utilizzando l'opzione di installazione personalizzata, selezionare **DB2 Universal Database** dall'elenco dei componenti.

Procedere con l'installazione di WebSphere Commerce seguendo le istruzioni in Parte 3, ["Installazione](#page-36-0) di WebSphere Commerce", a pagina 27.

### **Passo successivo**

Una volta completate le istruzioni contenute un questo capitolo, procedere con l'installazione di WebSphere Commerce - Express seguendo le istruzioni contenute nella sezione Parte 3, ["Installazione](#page-36-0) di WebSphere Commerce", a pagina 27.

# <span id="page-34-0"></span>**Capitolo 6. Utilizzo di un database remoto WebSphere Commerce - Express**

In questo tipo di configurazione, WebSphere Commerce - Express e il database WebSphere Commerce sono installati su nodi diversi.

# **Utilizzo di DB2 Universal Database come database remoto WebSphere Commerce - Express**

Se si utilizza DB2 Universal Database come database remoto WebSphere Commerce - Express, non è richiesto alcun passo aggiuntivo. La procedura guidata all'installazione di WebSphere Commerce - Express installerà e configurerà il client di gestione DB2 sul nodo WebSphere Commerce se il componente **DB2 Universal Database Server** non viene selezionato. La procedura guidata all'installazione di WebSphere Commerce - Express viene utilizzata anche per l'installazione di DB2 Universal Database sul nodo del server del database.

Procedere con l'installazione di WebSphere Commerce - Express seguendo le istruzioni contenute in Parte 3, ["Installazione](#page-36-0) di WebSphere Commerce", a pagina [27.](#page-36-0)

### **Passo successivo**

Una volta completate le istruzioni di questo capitolo, procedere con l'installazione di WebSphere Commerce basandosi su quelle riportate in Parte 3, ["Installazione](#page-36-0) di WebSphere [Commerce",](#page-36-0) a pagina 27.
**Parte 3. Installazione di WebSphere Commerce**

# **Capitolo 7. Passi precedenti all'installazione di WebSphere Commerce**

Questa sezione descrive le parti che è necessario completare prima di utilizzare il wizard di installazione di WebSphere Commerce. Prima di utilizzare il wizard id installazione di WebSphere Commerce, è necessario effettuare le seguenti operazioni:

1. Completare l'elenco di controllo della pre-installazione per accertarsi che siano stati soddisfatti tutti i requisiti della pre-installazione. L'elenco di controllo della pre-installazione è fornito in "Elenco di controllo della pre-installazione".

### **Elenco di controllo della pre-installazione**

Prima di installare WebSphere Commerce completare il seguente elenco di controllo per assicurarsi che tutti i requisiti pre-installazione siano stati soddisfatti:

- \_\_ Tutti i sistemi nell'installazione pianificata soddisfano i requisiti hardware e software riportati in Capitolo 2, "Requisiti preliminari [all'installazione",](#page-16-0) a [pagina](#page-16-0) 7.
- \_\_ Tutte le porte richieste da WebSphere Commerce sono disponibili. Le porte richieste da WebSphere Commerce sono elencate in ["Numeri](#page-14-0) di porta utilizzati da [WebSphere](#page-14-0) Commerce - Express" a pagina 5.
- \_\_ L'ID utente con cui si è effettuato il collegamento con autorizzazione di gestione con diritti utente avanzato aggiuntivi sono riportati in "ID [utente](#page-41-0) richiesti per completare la procedura guidata [all'installazione"](#page-41-0) a pagina 32.
- Tutti gli ID, password, percorsi e altre informazioni richieste per completare il wizard di installazione di WebSphere Commerce sono stati raccolte. Le informazioni richieste per completare il wizard di installazione di WebSphere Commerce sono elencate in Capitolo 8, ["Riferimento](#page-40-0) rapido agli ID richiesti durante [l'installazione",](#page-40-0) a pagina 31.
- \_\_ Accertarsi di aver disabilitato il software di scansione dei virus. Il software antivirus spesso non consente il completamento corretto della procedura di installazione quando vengono cambiati i Cd durante la procedura di installazione stessa.

E' possibile abilitare nuovamente il software di scansione dei virus dopo aver completato la procedura di installazione.

- \_\_ Ogni server Web pre-installato è stato arrestato. Se un server Web è in esecuzione sulla macchina durante l'installazione di WebSphere Commerce, l'installazione non verrà completata.
- \_\_ Ogni server di applicazione Java e ogni processo secondario Java deve essere arrestato.
- Accertarsi che ogni altro programma di installazione InstallShield MultiPlatform sia completato o arrestato.

### **Importante**

Il mancato completamento dell'elenco di controllo comporta un'installazione difettosa o conseguenze non previste in WebSphere Commerce e relativi componenti. Si raccomanda che i sistemi su cui si installa WebSphere Commerce e i relativi componenti soddisfino tutti i requisiti riportati nell'elenco di controllo.

# <span id="page-40-0"></span>**Capitolo 8. Riferimento rapido agli ID richiesti durante l'installazione**

La procedura guidata all'installazione di WebSphere Commerce - Express richiede vari ID utente e altre informazioni per completare l'installazione. Prima di iniziare l'installazione di WebSphere Commerce - Express, compilare la tabella di seguito riportata in modo da disporre delle informazioni necessarie una volta completata la procedura guidata all'installazione di WebSphere Commerce - Express.

### **Id utente**

Consultare le descrizioni contenute in "ID utente richiesti per [completare](#page-41-0) la procedura guidata [all'installazione"](#page-41-0) a pagina 32 e compilare poi questa tabella:

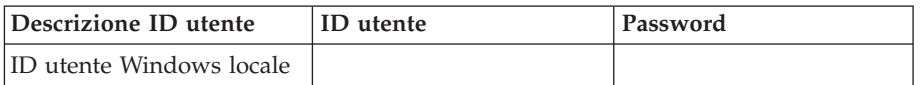

Per informazioni sulla creazione degli ID utente e sull'impostazione delle password, fare riferimento alla documentazione del sistema operativo.

### <span id="page-41-0"></span>**ID utente richiesti per completare la procedura guidata all'installazione**

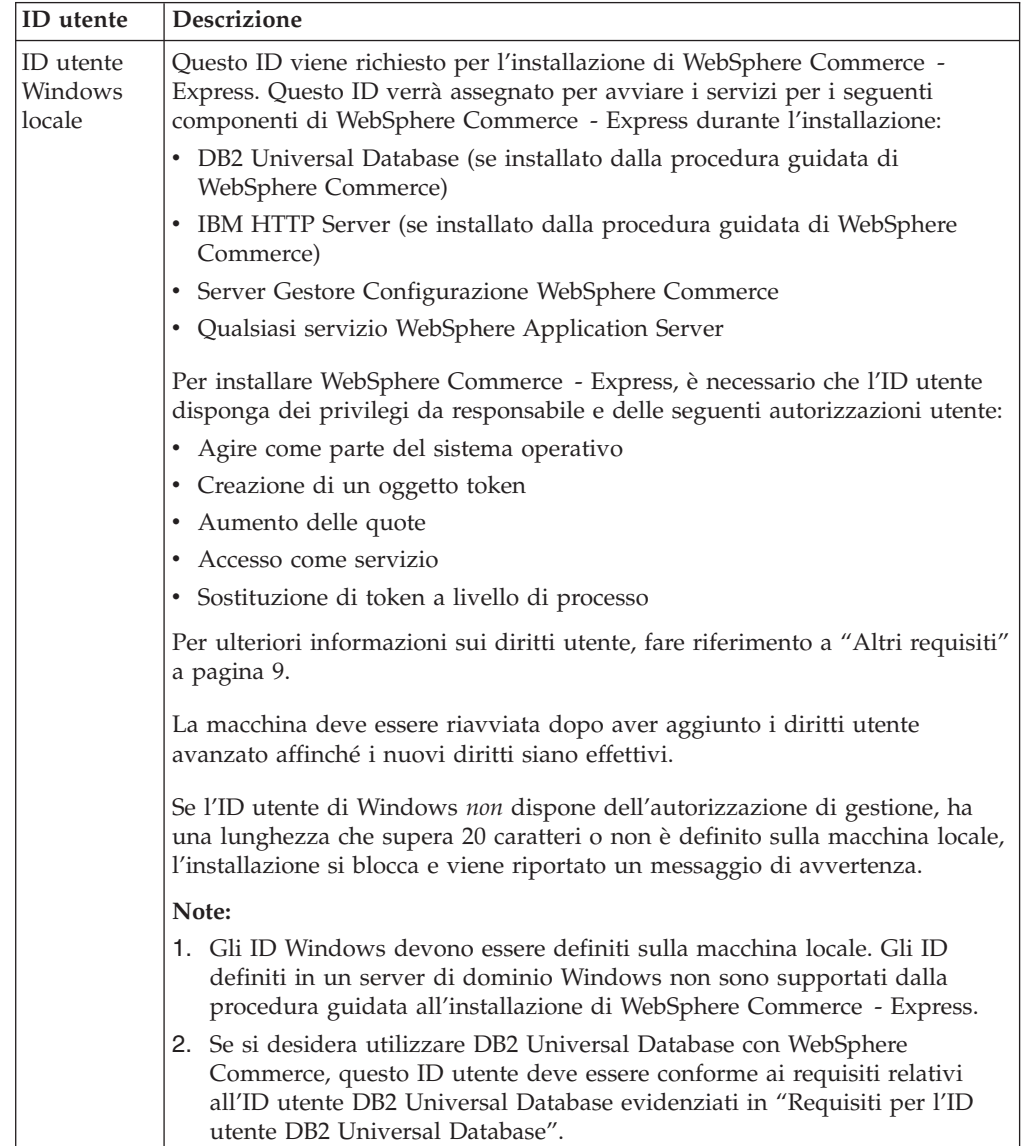

Per completare l'installazione di WebSphere Commerce - Express, è necessario definire i seguenti ID:

# **Requisiti per l'ID utente DB2 Universal Database**

DB2 richiede che l'ID utente e la password per i responsabili e gli utenti del database rispettino le seguenti regole:

- v L'ID utente non può superare i 20 caratteri di lunghezza.
- v La password non può superare i 14 di lunghezza.
- v Possono contenere solo i caratteri da A a Z, da a a z, da 0 a 9.
- Non possono iniziare con un carattere di sottolineatura (\_).
- v L'ID utente non può essere uno dei seguenti, in maiuscolo, minuscolo o caratteri misti: USERS, ADMINS, GUESTS, PUBLIC, LOCAL.
- v L'ID utente non può iniziare con una delle seguenti specifiche, in maiuscolo, minuscolo o caratteri misti: IBM, SQL, SYS.
- v L'ID utente non può essere identico al nome di un servizio Windows.
- v L'ID utente deve essere definito sulla macchina locale e deve appartenere al gruppo del responsabile locale.
- v L'ID utente deve disporre dei seguenti diritti utente avanzato:
	- Agire come parte del sistema operativo
	- Creazione di un oggetto token
	- Aumento delle quote
	- Accesso come servizio
	- Sostituzione di token a livello di processo

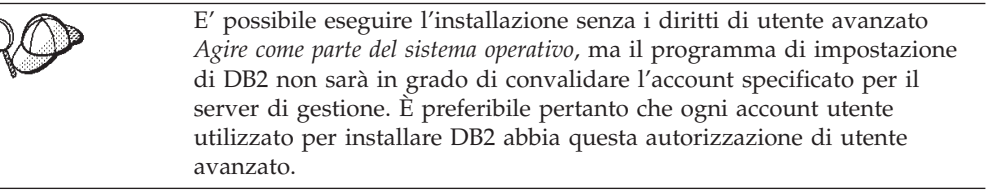

# **Capitolo 9. Completamento di una installazione personalizzata**

Quando si esegue una installazione personalizzata, ciascuno dei seguenti componenti può essere installato su un nodo separato:

#### **Componenti di WebSphere Commerce**

#### **Server WebSphere Commerce**

Questo componente fornisce tutte le funzioni di WebSphere Commerce - Express escluso WebSphere Commerce Payments.

Selezionando questo componente viene installato sul nodo quanto di seguito riportato:

- Server WebSphere Commerce
- Server Gestore Configurazione WebSphere Commerce
- Client Gestore Configurazione WebSphere Commerce
- v Guida in linea di WebSphere Commerce
- Negozi di esempio WebSphere Commerce
- Prodotto di base WebSphere Application Server
- Client application development DB2 Universal Database (se richiesto)

Se si intende utilizzare un DB2 Universal Database locale con il componente server e WebSphere Commerce e DB2 Universal Database non è installato, verificare che sia selezionato il componente **DB2 Universal Database** quando si seleziona il componente del server WebSphere Commerce nella procedura guidata all'installazione.

Se si intende utilizzare un DB2 Universal Database remoto con il componente del server WebSphere Commerce non sono richieste fasi aggiuntive quando si installa il componente del server WebSphere Commerce.

#### **File di esempio di WebSphere Commerce**

Questo componente fornisce vari file di esempio, inclusi quelli per Product Advisor, Web Services e Payments.

#### **Guida in linea di WebSphere Commerce**

Questo componente installa i file della guida in linea per WebSphere Commerce (incluso WebSphere Commerce Payments). L'installazione di questo componente copia i file della guida in linea nell'ubicazione selezionata nella procedura guidata di installazione, ma non installa un server Web per visualizzare i file in HTTP — i file possono essere visualizzati solo aprendo i file dal file system del nodo.

Se si utilizza una topologia a più nodi, installare questo componente sul nodo del server web.

### **WebSphere Commerce Payments**

Questo componente installa tutte le funzioni di WebSphere Commerce Payments.

Selezionando questo componente viene installato sul nodo quanto di seguito riportato:

- WebSphere Commerce Payments
- Server Gestore Configurazione WebSphere Commerce
- Client Gestore Configurazione WebSphere Commerce
- Guida in linea di WebSphere Commerce
- Prodotto di base WebSphere Application Server
- v Client application development DB2 Universal Database (se richiesto)

Se si intende utilizzare un DB2 Universal Database locale con il componente del server WebSphere Commerce Payments e DB2 Universal Database non è ancora installato, accertarsi di selezionare il componente **DB2 Universal Database** quando si seleziona il componente del server WebSphere Commerce Payments nella procedura guidata di installazione.

Se si intende utilizzare un DB2 Universal Database remoto con il componente di WebSphere Commerce Payments, non sono richieste fasi aggiuntive quando si installa il componente di WebSphere Commerce Payments.

**Nota:** Se si pianifica di pubblicare il negozio di esempio FashionFlow in WebSphere Commerce - Express, è necessario installare WebSphere Commerce Payments. Per ulteriori informazioni sul negozio di esempio FashionFlow, consultare *WebSphere Commerce Sample Store Guide*.

> Non viene richiesto che WebSphere Commerce Payments pubblichi il file di archivio del negozio ExpressStore.sar. Per ulteriori informazioni su Express store, consultare *WebSphere Commerce - Express Easy Start Guide*.

**Client gestore configurazione remoto di WebSphere Commerce** Questo componente consente di creare le istanze e di configurare WebSphere Commerce e WebSphere Commerce Payments da un nodo remoto dai nodi di WebSphere Commerce e WebSphere Commerce Payments.

### **Software supportato**

### **DB2 Universal Database**

Selezionando questo componente viene installato e configurato DB2 Universal Database Express Edition . Selezionando questo componente non verrà installato DB2 Administration Client su un nodo.

#### **IBM HTTP Server**

Selezionando questo componente viene installato e configurato IBM HTTP Server. Viene installato anche il plug-in di WebSphere Application Server per IBM HTTP Server.

#### **Plug-in del server Web di WebSphere Application Server**

Questa opzione è disponibile solo se viene rilevato IBM HTTP Server sul sistema.

Selezionando questo componente viene installato un plug-in per il server web WebSphere Application Server per un IBM HTTP Server.

# **Esecuzione di un'installazione personalizzata**

Per installare tutti i componenti WebSphere Commerce in una configurazione personalizzata, ripetere le fasi di questa sezione in ogni nodo della configurazione.

Per eseguire una installazione personalizzata in un nodo, procedere come segue:

- 1. Accertarsi di essere collegati al sistema come utente con autorizzazione di gestione.
- 2. Inserire il WebSphere Commerce CD 1 nell'unità CD-ROM del nodo.

Viene avviato WebSphere Commerce - Express LaunchPad. Selezionare la lingua per il LaunchPad, quindi fare clic su **OK** per continuare.

**Nota:** La selezione della lingua è disponibile solo nella versione in lingua nazionale di WebSphere Commerce - Express, quindi non è disponibile per la versione Inglese.

Il LaunchPad dispone delle opzioni di seguito riportate:

#### **File ReadMe**

Questa opzione consente di visualizzare il file README di WebSphere Commerce - Express.

#### **Guida rapida**

Questa opzione apre la versione in formato PDF del manuale *WebSphere Commerce - Express Guida rapida*, se Adobe Acrobat Reader è installato sul sistema nel quale è in esecuzione LaunchPad.

### **Installazione del prodotto**

Questa opzione avvia la procedura guidata di WebSphere Commerce - Express.

#### **Libreria del prodotto**

Questa opzione apre il browser web predefinito al sito web della libreria di WebSphere Commerce.

#### **Supporto**

Questa opzione apre il browser web predefinito al sito web della pagina di Supporto WebSphere Commerce.

**Esci** Questa opzione consente di uscire da LaunchPad.

Se LaunchPad non viene avviato automaticamente quando viene inserito il CD, procedere nel modo seguente:

- a. Aprire una sessione riga comandi.
- b. Passare alle directory dell'unità CD-ROM contenenti il WebSphere Commerce CD 1.
- c. Immettere il seguente comando:

autorun.exe

3. Se la procedura guidata all'installazione non è stata avviata da LaunchPad, selezionare configurazione oppure, da una riga comandi, immettere il comando di seguito riportato:

setup -is:javaconsole -console

Utilizzando il parametro -is:javaconsole -console viene avviata una procedura guidata all'installazione basata su testo. Le fasi nella procedura guidata all'installazione basata sul testo e nella procedura guidata all'installazione basata sulla GUI sono le stesse, ma i metodi delle opzioni di selezione e del processo di installazione sono diversi.

In questa sezione, le istruzioni per selezionare le opzioni e continuare l'installazione sono fornite solo la procedura guidata all'installazione basata sulla GUI. Per la selezione delle opzioni e la procedura quando si utilizza una procedura guidata all'installazione basato sul testo, seguire le richieste.

### **Importante**

Non è possibile installare WebSphere Commerce da un'unità associata alla rete da una sessione remota in Windows 2000 Terminal Server edition.

- 4. Selezionare la lingua e fare clic su **OK**.
- **Importante:** La lingua selezionata diviene la lingua predefinita per l'istanza WebSphere Commerce. Se si tenta di creare una istanza WebSphere Commerce con una lingua diversa predefinita dalla lingua selezionata, l'istanza WebSphere Commerce verrà popolata di dati non corretti.
	- 5. Una volta visualizzata la pagina di benvenuto, fare clic su **Avanti**.
	- 6. Viene visualizzata la pagina degli accordi di licenza software. Rivedere i termini dell'accordo di licenza.

Se i termini dell'accordo di licenza vengono accettati, premere **Accetto i termini dell'accordo di licenza** e fare clic su **Avanti**.

Se i termini dell'accordo di licenza non vengono accettati, premere **Non accetto i termini dell'accordo di licenza** e fare clic su **Avanti**. La non accettazione dei termini dell'accordo di licenza provoca l'uscita dal programma di installazione.

- 7. Se si accettano i termini dell'accordo sulla licenza, viene visualizzato il pannello del tipo di installazione. Selezionare **Installazione personalizzata**. Fare clic su **Avanti** per continuare.
- 8. Selezionare i componenti che si desidera installare sul nodo. Fare clic su **Avanti** per continuare.

Le descrizioni di ogni componente sono fornite all'inizio di questo capitolo.

9. In base ai componenti selezionati, i rimanenti pannelli del wizard di installazione richiederanno l'immissione di varie informazioni. Completare le informazioni nei campi di ciascun pannello, facendo clic su **Avanti** per passare al pannello successivo.

Le descrizioni dei valori richiesti per completare il wizard di installazione sono fornite in Capitolo 8, ["Riferimento](#page-40-0) rapido agli ID richiesti durante [l'installazione",](#page-40-0) a pagina 31.

Dopo aver completato i pannelli con le informazioni necessarie, viene visualizzata la pagina di conferma.

10. Nella pagina di conferma, verificare che i componenti siano installati e in quale ubicazione. Per effettuare qualsiasi modifica, utilizzare il pulsante **Indietro** per tornare al pannello nel quale si desidera effettuare delle modifiche.

Per cominciare l'installazione dei componenti elencati nella pagina di conferma, fare clic su **Avanti**.

### **Note:**

- a. Non specificare le directory di destinazione come percorsi UNC (ad esempio, \\system1\destination). E' possibile utilizzare lettere di unità mappate.
- 11. Inserire i CD come richiesto ed immettere l'ubicazione dei CD.

Quando vengono installati i componenti, i pannelli visualizzano l'avanzamento dell'installazione del componente. Seguire le richieste ulteriori, se vengono visualizzate.

### **Note:**

- a. Non specificare le posizioni come percorsi UNC (ad esempio, \\system1\destination). E' possibile utilizzare lettere di unità mappate.
- b. Il CD di WebSphere Application Server deve essere disponibile nell'unità CD-ROM locale o come immagine sull'unità disco fisso locale. Specificando un percorso di rete per il CD di WebSphere Application Server, l'installazione potrebbe non essere completata con esito positivo.
- 12. L'installazione dei componenti selezionati è completa quando viene visualizzato il pannello Riepilogo. Fare clic su **Avanti** per continuare.
- 13. Fare clic su **Fine** per uscire dalla procedura guidata all'installazione.
- 14. Abilitare nuovamente il software antivirus, disabilitato prima dell'avvio della procedura guidata all'installazione.

### **Passo successivo**

- Al completamento dell'installazione personalizzata, eseguire le seguenti operazioni:
- 1. Rivedere il file README se non è stato ancora controllato ed installare ogni correzione aggiuntiva menzionata nel file README. Per ulteriori informazioni sul file readme, fare riferimento ["Consultazione](#page-17-0) del file README" a pagina 8.
- 2. Verificare l'installazione seguendo le istruzioni in Capitolo 10, ["Verifica](#page-50-0) [installazione",](#page-50-0) a pagina 41.

# <span id="page-50-0"></span>**Capitolo 10. Verifica installazione**

Durante l'installazione di WebSphere Commerce e dei relativi componenti, vengono creati i file di log. Esaminare i seguenti file di log per accertarsi che l'installazione sia stata eseguita correttamente:

v "DB2 Universal Database log di installazione"

Verificare solo questo file di log se è stato installato DB2 Universal Database utilizzando la procedura guidata per l'installazione WebSphere Commerce.

- v "WebSphere Application Server log di installazione"
- v "WebSphere Commerce log di [installazione"](#page-51-0) a pagina 42

Per confermare l'installazione di qualsiasi software non IBM, fare riferimento alla documentazione relativa fornita nel pacchetto.

### **DB2 Universal Database log di installazione**

Questo log contiene i messaggi generati durante l'installazione di DB2 Universal Database. Per il file di log, verificare la directory di seguito riportata: *unità*:\Documents and Settings\*user\_id*\Local Settings\Temp

Per impostazione predefinita, questa directory non viene visualizzata. Potrebbe essere necessario modificare le opzioni della cartella per visualizzarla.

Se non è possibile trovare il file di log in questa ubicazione, utilizzare la funzione di ricerca file di Windows.

Se l'ultima riga nel file di log contiene il seguente testo, DB2 Universal Database è stato installato correttamente:

Product: DB2 Express Edition -- Installation operation completed successfully.

Il messaggio è stato formattato per adattarsi alla pagina. Questo messaggio deve essere visualizzato su una singola riga nel file di log.

# **WebSphere Application Server log di installazione**

In una installazione distribuita di WebSphere Commerce, il file di log di installazione di WebSphere Application Server viene visualizzato sul nodo del server web, sul nodo WebSphere Commerce e WebSphere Commerce Payments.

Questo log contiene i messaggi generati durante l'installazione di WebSphere Application Server. L'ubicazione predefinita per questo file di log è: *WAS\_installdir*\logs\log.txt

Il valore predefinito per *WAS\_installdir* è riportato in "Variabili di [percorso"](#page-3-0) a [pagina](#page-3-0) iv.

L'installazione di WebSphere Application Server è completa se nel file di log viene visualizzato il seguente messaggio:

INSTFIN: The WebSphere 5.0 install is complete.

### <span id="page-51-0"></span>**WebSphere Commerce log di installazione**

In una installazione distribuita di WebSphere Commerce, il file di log di installazione WebSphere Commerce appare sul nodo WebSphere Commerce, sul nodo WebSphere Commerce Payments e sul nodo del client del gestore configurazione WebSphere Commerce.

Questo log contiene i messaggi generati dal wizard di installazione di WebSphere Commerce. L'ubicazione predefinita per questo file di log è: *WC\_installdir*\logs\install\_*data*\_*ora*.log

Il valore predefinito per *WC\_installdir* è riportato in "Variabili di [percorso"](#page-3-0) a [pagina](#page-3-0) iv.

Consultare questo log per accertarsi che tutti i componenti di WebSphere Commerce sia stati installati correttamente.

Se questo file di log non può essere rilevato nel relativo percorso predefinito, ricercare il file di log nella seguente directory: *unità*:\Documents and Settings\*ID\_utente*

L'installazione di WebSphere Commerce è completa se nel file di log viene visualizzato il seguente messaggio:

Installazione di WebSphere Commerce completata.

### **Passo successivo**

Dopo aver verificato l'installazione, continuare a creare un'istanza WebSphere Commerce e WebSphere Commerce Payments secondo le istruzioni riportate in Parte 4, "Creazione di istanze [WebSphere](#page-52-0) Commerce e WebSphere Commerce [Payments",](#page-52-0) a pagina 43.

# <span id="page-52-0"></span>**Parte 4. Creazione di istanze WebSphere Commerce e WebSphere Commerce Payments**

Una volta installati tutti i software necessari, è possibile creare un'istanza WebSphere Commerce e WebSphere Commerce Payments. Tali istanze possono essere create con il gestore configurazione.

Questa sezione contiene i seguenti capitoli:

- v Capitolo 11, ["Operazioni](#page-54-0) da eseguire prima di creare o modificare un'istanza con Gestore [configurazione",](#page-54-0) a pagina 45
- v Capitolo 12, "Creazione di un'istanza di WebSphere [Commerce",](#page-58-0) a pagina 49
- v Capitolo 13, "Creazione di un'istanza WebSphere Commerce [Payments",](#page-62-0) a [pagina](#page-62-0) 53

# <span id="page-54-0"></span>**Capitolo 11. Operazioni da eseguire prima di creare o modificare un'istanza con Gestore configurazione**

Prima di avviare il server del Gestore configurazione o prima di creare o modificare un'istanza con Gestore configurazione, eseguire le seguenti operazioni:

- 1. Accertarsi di aver installato le correzioni menzionate nel file README. Per ulteriori informazioni sul file README, fare riferimento a ["Consultazione](#page-17-0) del file [README"](#page-17-0) a pagina 8.
- 2. Accertarsi di soddisfare i prerequisiti per avviare il Gestore configurazione. I prerequisiti sono elencati in "Prerequisiti del Gestore configurazione".
- 3. Avviare il gestore configurazione seguendo le istruzioni in "Avvio di Gestore Configurazione".

### **Importante**

E' preferibile modificare solo le seguenti proprietà del server Web, come pure ogni proprietà relativa a Commerce, mediante la GUI (del Gestore configurazione e non mediante la GUI del server Web né la console di gestione di WebSphere Application Server):

- v SSL (abilitazione o disabilitazione)
- v Nome istanza del server Web o numero di porta
- Numero di porta SSL
- Indirizzo PI di sistema (Host server Payments)

In questo modo tutti i file di configurazione, non solo i file di configurazione del server Web, vengono aggiornati con le informazioni corrette.

### **Prerequisiti del Gestore configurazione**

Prima di avviare il Gestore configurazione di WebSphere Commerce, completare il seguente elenco di controllo per soddisfare tutti i prerequisiti:

- Il server database è in esecuzione.
- Il server Web è in esecuzione, se è installato sulla stessa macchina di WebSphere Commerce.

### **Avvio di Gestore Configurazione**

Per avviare il Gestore Configurazione WebSphere Commerce in Windows, procedere come segue:

1. Accertarsi che il processo del server del Gestore configurazione WC IBM sia in esecuzione selezionando **Start→ Impostazioni → Pannello di controllo → Strumenti di amministrazione → Servizi** e verificare che il servizio Gestore configurazione WC IBM sia in stato Avviato.

Se il servizio Gestore configurazione WC IBM è in stato Arrestato, fare clic con il tasto destro del mouse sul nome del servizio e selezionare **Avvia** dal menu a comparsa.

#### **Importante**

Lasciare in esecuzione il servizio Gestore configurazione WC IBM può provocare dei problemi di protezione. Quando non si utilizza il servizio del server Gestore configurazione WC, è preferibile arrestarlo.

Per evitare eventuali problemi di sicurezza, accertarsi che server di Gestore configurazione WC IBM ia stato impostato per l'avvio manuale e non per quello automatico.

Quando si avvia il server Gestore configurazione come un servizio, esso rimane in attesa sulla porta 1099 per una connessione. Per mettere in attesa il server Gestore configurazione su una porta diversa, eseguire le seguenti operazioni:

- a. Verificare che il servizio Gestore configurazione WC IBM sia arrestato.
- b. Aprire una sessione richiesta comandi ed immettere il seguente comando: *WC\_installdir*/bin/config\_server -port *numero\_porta*

in cui *numero\_porta* è la porta su cui il server Gestore configurazione è in attesa di connessione.

Chiudendo la richiesta comandi, viene chiuso il server Gestore configurazione.

- 2. Effettuare una delle seguenti operazioni:
	- Per un client Gestore configurazione WebSphere Commerce locale: Selezionare **Start → Programmi → IBM WebSphere Commerce → Configurazione**.
	- Per un client Gestore configurazione WebSphere Commerce remoto: Eliminare la macchina client Gestore configurazione, immettere il seguente comando da una richiesta comandi:

*WC\_installdir*/bin/configClient -hostname *cm\_hostname* [-port *cm\_port*]

dove le variabili sono definite come segue:

#### *cm\_nomehost*

Il nome host completo della macchina server Gestore configurazione.

#### *cm\_port*

La porta specificata quando si avvia il server Gestore configurazione.

Il parametro -port è facoltativo. Se non viene specificato tale parametro -port, il client Gestore configurazione tenta di collegarsi al server Gestore configurazione utilizzando la porta 1099.

3. Collegarsi al Gestore configurazione. L'ID iniziale è **webadmin** e la password è **webibm**. Se si effettua il collegamento al Gestore configurazione per la prima volta, verrà richiesto di modificare la password.

### **Passo successivo**

Dopo aver completato le fasi di questa sezione, continuare con le sezioni seguenti:

v Capitolo 12, "Creazione di un'istanza di WebSphere [Commerce",](#page-58-0) a pagina 49.

v Capitolo 13, "Creazione di un'istanza WebSphere Commerce [Payments",](#page-62-0) a [pagina](#page-62-0) 53.

# <span id="page-58-0"></span>**Capitolo 12. Creazione di un'istanza di WebSphere Commerce**

In questo capitolo viene illustrato come creare una istanza WebSphere Commerce. Per informazioni su come modificare un'istanza WebSphere Commerce, fare riferimento a "Modifica di un'istanza [WebSphere](#page-73-0) Commerce o WebSphere Commerce [Payments"](#page-73-0) a pagina 64.

### **Creazione di una nuova istanza WebSphere Commerce**

Per creare una nuova istanza diWebSphere Commerce, procedere come segue:

- 1. Avviare il gestore configurazione di WebSphere Commerce. Per informazioni dettagliate, consultare "Avvio di Gestore [Configurazione"](#page-54-0) a pagina 45.
- 2. In **WebSphere Commerce**, espandere il proprio *nomehost*.
- 3. Espandere **Commerce**.
- 4. Fare clic con il pulsante destro del mouse su **Elenco istanze**.
- 5. Dal menu a comparsa così visualizzato, selezionare **Crea istanza**. Viene visualizzato la procedura guidata di creazione istanze.
- 6. Viene completata la procedura guidata di creazione istanze.

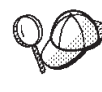

Per supporto sul completamento dei pannelli e dei campi nella procedura guidata di creazione istanze, fare clic su **Guida** nella procedura guidata di creazione istanze. Il pulsante **Guida** è disponibile su ogni pannello della procedura guidata. I pannelli della guida si applicano a tutte le piattaforme supportate WebSphere Commerce.

- 7. Una volta inserite le informazioni necessarie tutti i pannelli, viene abilitato il pulsante **Fine**. Fare clic su **Fine** per creare l'istanza WebSphere Commerce.
- 8. Se si utilizza un database esistente DB2 Universal Database, viene richiesto di popolare il database. Se si desidera che i dati vengano inseriti nel database, selezionare **Sì**, altrimenti selezionare **No**.

Il tempo necessario per la creazione dell'istanza dipende dalla velocità del sistema. La barra di stato dell'esecuzione che viene visualizzata quando si inizia la creazione dell'istanza, indicherà quando il processo è terminato.

- 9. Una volta completata la creazione dell'istanza, viene visualizzata una finestra di dialogo contenente un riepilogo. Fare clic su **OK** per chiudere la finestra di dialogo.
- 10. Possono essere visualizzate altre finestre di dialogo contenenti ulteriori istruzioni; riesaminare il contenuto di tali finestre prima di chiuderle.
- 11. Uscire da Gestore configurazione, selezionando **Console** ed **Esci**.

Verificare la creazione dell'istanza WebSphere Commerce seguendo le istruzioni contenute in "Verifica della creazione dell'istanza".

# **Verifica della creazione dell'istanza**

Le informazioni sulla configurazione per la nuova istanza WebSphere Commerce sono memorizzate nel file seguente:

*WC\_installdir*/instances/*nome\_istanza*/xml/ *nome\_istanza*.xml

in cui i valori predefiniti per *WC\_installdir* sono elencati in "Variabili di [percorso"](#page-3-0) a [pagina](#page-3-0) iv e *nome\_istanza* è il nome dell'istanza WebSphere Commerce.

Confermare l'esistenza di questo file prima di controllare i file di log creati durante la creazione dell'istanza.

La creazione di una nuova istanza WebSphere Commerce produce i seguenti file di log:

- auction.log
- createdb.log
- createdb.db2.log
- createdb.production.log
- GenPluginCfg.log
- v populatedb.err.log
- populatedb.log
- populatedb2.err.log
- populatedb2.log
- populatedbnl.err.log
- populatedbnl.log
- reorgdb2.log
- reorgdb2.err.log
- trace.txt
- WASConfig.log
- WASConfig.err.log

I file sono ubicati nella seguente directory:

*WC\_installdir*/instances/*nome\_istanza*/logs

in cui i valori predefiniti per *WC\_installdir* sono elencati in "Variabili di [percorso"](#page-3-0) a [pagina](#page-3-0) iv e *nome\_istanza* è il nome dell'istanza WebSphere Commerce.

La parte di riempimento dati del database della creazione dell'istanza è corretta se i seguenti file di log risultano vuoti:

- populatedb.err.log
- populatedb2.err.log
- v populatedbnl.err.log
- reorgdb2.err.log
- WASConfig.err.log

Consultare anche il contenuto dei seguenti file di log per conferma che non contengono errori:

- createdb.log
- createdb.db2.log

### **Passo successivo**

Dopo aver configurato l'instanza WebSphere Commerce, è possibile continuare creando un'istanza WebSphere Commerce Payments. Le istruzioni per creare l'istanza di WebSphere Commerce Payments sono fornite in [Capitolo](#page-62-0) 13, "Creazione di un'istanza WebSphere Commerce [Payments",](#page-62-0) a pagina 53. WebSphere Commerce Payments è un componente opzionale e non richiesto per pubblicare o eseguire il negozio.

Se si pianifica di pubblicare il negozio di esempio FashionFlow contenuto in WebSphere Commerce - Express, è necessario installare WebSphere Commerce Payments. Per ulteriori informazioni sul negozio di esempio FashionFlow, consultare *WebSphere Commerce Sample Store Guide*.

WebSphere Commerce Payments non richiede di pubblicare il file di archivio del negozio ExpressStore.sar. Per ulteriori informazioni su Express store, consultare *WebSphere Commerce - Express Easy Start Guide*.

# <span id="page-62-0"></span>**Capitolo 13. Creazione di un'istanza WebSphere Commerce Payments**

In questo capitolo viene illustrato come creare una istanza WebSphere Commerce Payments. Per informazioni su come modificare un'istanza WebSphere Commerce Payments, fare riferimento a "Modifica di un'istanza [WebSphere](#page-73-0) Commerce o [WebSphere](#page-73-0) Commerce Payments" a pagina 64.

WebSphere Commerce Payments è un componente opzionale di WebSphere Commerce - Express. Non è richiesto che il file di archivio del negozio ExpressStore.sar sia pubblicato, tuttavia viene richiesto se si pianifica di pubblicare il negozio di esempio FashionFlow.

Fare riferimento ai supplementi di WebSphere Commerce Payments cassette per ulteriori informazioni sull'uso di cassette WebSphere Commerce Payments particolari. Per utilizzare WebSphere Commerce Payments cassette con un negozio di esempio WebSphere Commerce, fare riferimento a *WebSphere Commerce - Guida per lo sviluppatore del negozio*.

**Nota:** E' necessario modificare le porte WebSphere Commerce Payments mediante il gestore configurazione WebSphere Commerce, come riportato in Capitolo 11, ["Operazioni](#page-54-0) da eseguire prima di creare o modificare un'istanza con Gestore [configurazione",](#page-54-0) a pagina 45 e non mediante la console di gestione di WebSphere Application Server. In tal modo, tutte le proprietà ed i file vengono aggiornati con le stesse informazioni.

### **Creazione di una nuova istanza WebSphere Commerce Payments**

Per creare una nuova istanza diWebSphere Commerce Payments, procedere come segue:

- 1. Avviare il gestore configurazione di WebSphere Commerce. Per informazioni dettagliate, consultare "Avvio di Gestore [Configurazione"](#page-54-0) a pagina 45. Nei casi in cui WebSphere Commerce Payments si trovi su un nodo a parte rispetto a WebSphere Commerce, verificare che il server di Gestore configurazione sul nodo WebSphere Commerce Payments sia avviato.
- 2. Espandere **WebSphere Commerce**.
- 3. Espandere il nome host.
- 4. Espandere **Payments**.
- 5. Fare clic con il pulsante destro del mouse su **Elenco istanze**.
- 6. Dal menu a comparsa così visualizzato, selezionare **Crea istanza di Payments**. Viene visualizzato la procedura guidata di creazione istanze di Payments.
- 7. Completare le informazioni sulla procedura guidata alla creazione istanze di Payments.

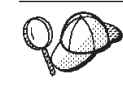

Per supporto sul completamento dei pannelli e dei campi nella procedura guidata di creazione istanze di Payments, fare clic su **Guida** nella procedura guidata di creazione istanze. Il pulsante **Guida** è disponibile su ogni pannello della procedura guidata. I pannelli della guida si applicano a tutte le piattaforme supportate WebSphere Commerce.

- **Importante:** Quando viene completata procedura guidata di creazione istanze di WebSphere Commerce Payments, accertarsi che il valore immesso nel campo **ID del responsabile del sito** sia l'ID del responsabile del sito di WebSphere Commerce. L'ID responsabile del sito di WebSphere Commerce è stato creato durante la creazione dell'istanza WebSphere Commerce e corrisponde al valore immesso nel campo **ID del responsabile del sito** della procedura guidata alla creazione delle istanza di WebSphere Commerce.
- 8. Una volta inserite le informazioni necessarie in tutti i pannelli, viene abilitato il pulsante **Fine**. Fare clic su **Fine** per creare l'istanza WebSphere Commerce Payments.
- 9. Se si utilizza un database esistente DB2, viene richiesto di compilare il database. Se si desidera che i dati vengano inseriti nel database, selezionare **Sì**, altrimenti selezionare **No**.

Il tempo necessario per la creazione dell'istanza dipende dalla velocità del sistema. La barra di stato dell'esecuzione che viene visualizzata quando si inizia la creazione dell'istanza, indicherà quando il processo è terminato.

10. Una volta completata la creazione dell'istanza, viene visualizzata una finestra di dialogo contenente un riepilogo. Fare clic su **OK** per chiudere la finestra delle informazioni.

Accertarsi di controllare il contenuto della finestra. Potrebbe contenere ulteriori istruzioni da eseguire prima di utilizzare l'istanza.

11. Uscire da Gestore configurazione, selezionando **Console** ed **Esci**.

Verificare la creazione dell'istanza WebSphere Commerce Payments seguendo le istruzioni contenute in "Verifica della creazione dell'istanza".

# **Verifica della creazione dell'istanza**

Le informazioni sulla configurazione per la nuova istanza WebSphere Commerce Payments sono memorizzate nel file seguente:

*WC\_installdir*/instances/*nome\_istanza*/xml/ *nome\_istanza*.xml

in cui i valori predefiniti per *WC\_installdir* sono elencati in "Variabili di [percorso"](#page-3-0) a [pagina](#page-3-0) iv e *nome\_istanza* è il nome dell'istanza WebSphere Commerce Payments.

Confermare l'esistenza di questo file prima di controllare i file di log creati durante la creazione dell'istanza.

La creazione di una nuova istanza WebSphere Commerce Payments produce i seguenti file di log:

- createdb.log
- createdb.err.log

I file sono ubicati nella seguente directory: *WC\_installdir*/instances/*nome\_istanza*/logs

in cui i valori predefiniti per *WC\_installdir* sono elencati in "Variabili di [percorso"](#page-3-0) a [pagina](#page-3-0) iv e *nome\_istanza* è il nome dell'istanza WebSphere Commerce Payments.

Verificare se il file createdb.err.log presenta eventuali errori.

Consultare anche il contenuto del file di log createdb.log per per conferma che non contengono errori.

## **Passo successivo**

Dopo aver configurato l'istanza WebSphere Commerce Payments, è possibile continuare seguendo le istruzioni in Parte 5, "Ultime [procedure",](#page-66-0) a pagina 57.

Se si sta utilizzando un server Web remoto, seguire le istruzioni in [Capitolo](#page-68-0) 14, "Attività di creazione post-istanza [obbligatorie",](#page-68-0) a pagina 59.

# <span id="page-66-0"></span>**Parte 5. Ultime procedure**

In questa sezione sono descritte le attività obbligatorie da eseguire dopo la creazione di un'istanza WebSphere Commerce e WebSphere Commerce Payments.

Dopo il completamente delle attività riportate in questa sezione, il negozio verrà aggiornato seguendo le istruzioni*WebSphere Commerce - Express Easy Start Guide*.

# <span id="page-68-0"></span>**Capitolo 14. Attività di creazione post-istanza obbligatorie**

In base alla topografia di WebSphere Commerce - Express, eseguire le attività illustrate in una delle seguenti sezioni dopo la creazione delle istanza WebSphere Commerce e WebSphere Commerce Payments:

- v "Attività di creazione post-istanza del server Web locale"
- v "Attività di creazione post-istanza del server Web remoto"

### **Attività di creazione post-istanza del server Web locale**

Se il server Web è installato sullo stesso nodo di WebSphere Commerce e WebSphere Commerce Payments è necessario riavviare il server Web dopo aver creato le istanze WebSphere Commerce e WebSphere Commerce Payments.

### **Attività di creazione post-istanza del server Web remoto**

e il server Web è installato su un nodo diverso da WebSphere Commerce e WebSphere Commerce Payments, seguire le istruzioni fornite di seguito doop aver creato l'istanza WebSphere Commerce o WebSphere Commerce Payments:

- 1. Copiare plugin-cfg.xml dal nodo WebSphere Commerce nel nodo del server Web. Per informazioni dettagliate, consultare "Copia del file [plugin-cfg.xml](#page-78-0) in un server Web" a [pagina](#page-78-0) 69.
- 2. Se WebSphere Commerce e WebSphere Commerce Payments sono installati su nodi diversi, unire il contenuto del file plugin-cfg.xml sul nodo WebSphere Commerce Payments con il file plugin-cfg.xmlsul nodo del server Web. Per informazioni dettagliate, consultare "Unione del file [plugin-cfg.xml](#page-78-0) di [WebSphere](#page-78-0) Commerce Payments" a pagina 69.
- 3. Se non esiste, creare una directory sul nodo del server Web che corrisponde alla directory *WAS\_installdir* sul nodo WebSphere Commerce.
- 4. Copiare la directory seguente dal nodo WebSphere Commerce nel nodo del server Web:

*WAS\_installdir*/installedApps/*cell\_name*/WC\_*instance\_name*.ear

dove le variabili sono definite come segue:

*WAS\_installdir*

I valori predefiniti per queste variabili sono elencati nella sezione "Variabili di [percorso"](#page-3-0) a pagina iv

*cell\_name*

E' il nome host breve della macchina su cui sono installati WebSphere Commerce e WebSphere Commerce Payments.

*nome\_istanza\_Commerce*

E' il nome dell'istanza WebSphere Commerce.

Accertarsi che i percorsi completi sul nodo del server Web e sul nodo WebSphere Commerce siano gli stessi. Potrebbe essere necessario creare le directory che formano questo percorso sul nodo del server web.

**Importante**

E' fortemente consigliato di eliminare tutti i file JSP e JAR dalla directory WC\_*nome\_istanza*.ear sul server Web. Solo i file a contenuto statico sono contenuti nella directory WC\_*nome\_istanza*.ear directory sul server Web.

5. Verificare che il percorso per il plug-in WebSphere Application Server sia visualizzato correttamente nel file httpd.conf sul nodo del server web.

Per controllare il percorso, aprire il file httpd.conf con un editor di testo e ricercare:

WebSpherePluginConfig

Questa voce contiene il percorso completo per il file plugin-cfg.xml sul nodo del server Web. Se il percorso non è corretto, modificarlo e salvare il file httpd.conf , infine riavviare il server Web.

6. Arrestare e riavviare il server Web.

# **Parte 6. Installazione e attività di gestione**

Questa sezione contiene le istruzioni per varie attività da eseguire durante l'installazione e la gestione di WebSphere Commerce.
# <span id="page-72-0"></span>**Capitolo 15. WebSphere Commerce attività**

Questa sezione fornisce le istruzioni per le attività WebSphere Commerce che è necessario completare durante l'installazione e la gestione di WebSphere Commerce.

# **Avvio ed arresto di un'istanza WebSphere Commerce**

Per avviare o arrestare un'istanza WebSphere Commerce, procedere come segue:

- 1. Accertarsi che il sistema di gestione del database sia stato avviato.
- 2. Assicurarsi che il server Web sia avviato.
- 3. Avviare, arrestare o riavviare il server di applicazione per l'istanza WebSphere Commerce che si desidera avviare. Le istruzioni relative all'avvio e all'arresto del server di applicazioni sono fornite in ["Avvio](#page-76-0) e arresto di un server di [applicazione"](#page-76-0) a pagina 67.

Una istanza WebSphere Commerce può essere avviata e arrestata dal pannello Servizi avviando o arrestando il seguente servizio:

IBM WebSphere Application Server V5 - WC\_*nome\_istanza*

dove *nome\_istanza* è il nome di accesso dell'istanza WebSphere Commerce.

**Nota:** Soltanto la prima volta che si avvia un'istanza, l'avvio impiegherà molto tempo. Tale durata è dovuta all'operazione di cache delle informazioni sui programmi Java. Le operazioni di avvio successive saranno molto più brevi.

## **Avvio e arresto di un'istanza WebSphere Commerce Payments**

Per avviare o arrestare un'istanza WebSphere Commerce Payments, procedere come segue:

- 1. Accertarsi che il sistema di gestione del database sia stato avviato.
- 2. Assicurarsi che il server Web sia avviato.
- 3. Avviare Gestore configurazione. Per informazioni dettagliate su come avviare Gestore configurazione, consultare "Avvio di Gestore [Configurazione"](#page-54-0) a pagina [45.](#page-54-0)
- 4. In Gestore configurazione, sotto **WebSphere Commerce**, espandere *nomehost* **→ Payments → Elenco istanze**.
- 5. Fare clic con il tasto destro sul nome dell'istanza WebSphere Commerce Payments che si desidera avviare o arrestare ed eseguire una delle seguenti operazioni:
	- v Per avviare l'istanza WebSphere Commerce Payments, selezionare **Avvio istanza Payments** dal menu a comparsa. Dopo aver ricevuto il messaggio di conferma del corretto avvio dell'Istanza, fare clic su **OK** per chiudere la finestra.
	- v Per arrestare l'istanza WebSphere Commerce Payments, selezionare **Arresto istanza Payments** dal menu a comparsa.
- **Nota:** Soltanto la prima volta che si avvia un'istanza, l'avvio impiegherà molto tempo. Tale durata è dovuta all'operazione di cache delle informazioni sui programmi Java. Le operazioni di avvio successive saranno molto più brevi.

# <span id="page-73-0"></span>**Modifica di un'istanza WebSphere Commerce o WebSphere Commerce Payments**

Se si desidera modificare le impostazioni di configurazione dell'istanza WebSphere Commerce, è possibile farlo dal Gestore configurazione.

Per aggiornare un'istanza di WebSphere Commerce mediante Gestore configurazione, effettuare le seguenti operazioni:

- 1. Accertarsi che il sistema di gestione del database sia stato avviato.
- 2. Avviare Gestore configurazione. Per informazioni dettagliate su come avviare Gestore configurazione, consultare "Avvio di Gestore [Configurazione"](#page-54-0) a pagina [45.](#page-54-0)
- 3. Dall'elenco delle istanze selezionare l'istanza che si desidera configurare e selezionare il nodo per il quale si desidera modificare le impostazioni. Fare riferimento alla guida in linea in linea per Gestore configurazione per informazioni sui campi e sui pannelli.
- 4. Una volta aggiornata l'istanza, fare clic su **Applica** per confermare le modifiche apportate.
- 5. Quando le modifiche sono state correttamente applicate, uscire dal client Gestore configurazione. Questa fase termina anche il server Gestore configurazione.
- 6. Riavviare l'istanza che è stata modificata.

### **Eliminazione di un'istanza di WebSphere Commerce**

Per eliminare un'istanza WebSphere Commerce:

- 1. Assicurarsi che WebSphere Commerce sia stato arrestato. Per istruzioni sull'arresto di WebSphere Commerce, consultare "Avvio ed arresto di [un'istanza](#page-72-0) WebSphere [Commerce"](#page-72-0) a pagina 63.
- 2. Eseguire una copia di backup per ogni file importante o personalizzato rilevanto nelle seguenti directory:

*WC\_installdir*/instances/*nome\_istanza WAS\_installdir*/logs/WC\_*nome\_istanza WAS\_installdir*/installedApps/*nomehost*/WC\_*nome\_istanza*.ear

dove *nome\_istanza* è il nome dell'istanza WebSphere Commerce che si desidera eliminare.

- 3. Eliminare l'istanza WebSphere Commerce dal Gestore configurazione procedendo come segue:
	- a. Avviare Gestore configurazione. Per informazioni dettagliate su come avviare Gestore configurazione, consultare "Avvio di [Gestore](#page-54-0) [Configurazione"](#page-54-0) a pagina 45.
	- b. In Gestore configurazione, sotto **WebSphere Commerce**, espandere *nomehost* **→ Commerce → Elenco istanze**.
	- c. Fare clic con il pulsante destro del mouse sull'istanza da eliminare e fare clic su **Elimina istanza**.
	- d. Uscire dal Gestore configurazione al completamento del processo di installazione.
- 4. Eliminare il database WebSphere Commerce associato all'istanza WebSphere Commerce che si desidera eliminare.

<span id="page-74-0"></span>Se il database WebSphere Commerce associato all'istanza WebSphere Commerce che si desidera eliminare è un database remoto, immettere il seguente comando da una sessione comandi DB2:

db2 attach to *nome\_nodo\_db\_remoto*

Per rilasciare il database WebSphere Commerce, immettere il seguente comando da una finestra comandi DB2:

db2 drop db *nome\_db* db2 uncatalog db *nome\_db*

dove *nome\_db* è il nome del database WebSphere Commerce.

5. Se una delle seguenti directory è già esistente, eliminarla:

*WC\_installdir*/instances/*nome\_istanza WAS\_installdir*/logs/WC\_*nome\_istanza*

dove *instance\_name* è il nome dell'istanza WebSphere Commerce eliminata.

6. (Facoltativo) Se si desidera creare successivamente un nuovo WebSphere Commerce con lo stesso nome dell'istanza che si sta eliminando, eliminare la seguente directory, se esiste:

*WAS\_installdir*/installedApps/*hostname*/WC\_*instance\_name*.ear

- 7. Eliminare ogni informazione WebSphere Commerce dal file IBM HTTP Server httpd.conf nel modo seguente:
	- a. Aprire il file httpd.conf con un editor di testo.
	- b. Eliminare tutte le sezioni delimitate dal testo seguente:
		- # IBM WebSphere Commerce (Do not edit this section) #

# End of IBM WebSphere Commerce (Do not edit this section) #

Esistono più sezioni nel file delimitate dal testo.

- c. Salvare le modifiche ed uscire dall'editor di testo.
- d. Se il nodo IBM HTTP Server è remoto rispetto al nodo WebSphere Commerce, eliminare la seguente directory nel nodo IBM HTTP Server: *WAS\_installdir*/installedApps/*hostname*/WC\_*instance\_name*.ear

dove *nome\_istanza* è il nome dell'istanza di WebSphere Commerce da eliminare.

- e. Riavviare il server Web.
- 8. Se si intende utilizzare altri server applicativi WebSphere Application Server dopo aver eliminato l'istanza WebSphere Commerce, è necessario crear enuovamente il file di configurazione del plug-in WebSphere Application Server. Per informazioni sulla nuova creazione del file di configurazione del plug-in WebSphere Application Server, fare riferimento a "Nuova [creazione](#page-77-0) del file di [configurazione](#page-77-0) del plug-in del server Web di WebSphere Application [Server"](#page-77-0) a pagina 68.

# **Eliminazione di un'istanza di WebSphere Commerce Payments**

Per eliminare un'istanza WebSphere Commerce Payments:

1. Assicurarsi che WebSphere Commerce Payments sia stato arrestato. Per informazioni dettagliate, consultare "Avvio e arresto di un'istanza [WebSphere](#page-72-0) Commerce [Payments"](#page-72-0) a pagina 63.

- 2. Eliminare l'istanza WebSphere Commerce Payments dal Gestore configurazione procedendo come segue:
	- a. Avviare Gestore configurazione. Per informazioni dettagliate su come avviare Gestore configurazione, consultare "Avvio di [Gestore](#page-54-0) [Configurazione"](#page-54-0) a pagina 45.
	- b. In Gestore configurazione, sotto **WebSphere Commerce** espandere *nomehost* **→ Payments → Elenco istanze**.
	- c. Fare clic con il pulsante destro del mouse sull'istanza da eliminare e fare clic su **Elimina istanza di Payments** .
	- d. Uscire dal Gestore configurazione al completamento del processo di installazione.

Questa fase elimina anche il server di applicazione WebSphere Commerce Payments.

3. Eliminare il database WebSphere Commerce Payments associato all'istanza WebSphere Commerce Payments che si desidera eliminare.

Se il database WebSphere Commerce Payments associato all'istanza WebSphere Commerce Payments che si desidera eliminare è un database remoto, immettere il seguente comando da una sessione comandi DB2:

db2 attach to *nome\_nodo\_db\_remoto*

Per rilasciare il database WebSphere Commerce Payments, immettere il seguente comando da una finestra comandi DB2:

db2 drop db *nome\_db* db2 uncatalog db *nome\_db*

dove *nome\_db* è il nome del database WebSphere Commerce Payments.

4. Eliminare le directory di seguito riportate, se esistenti:

```
WC_installdir/instances/nome_istanza
WC_installdir/payments/instances/nome_istanza
WAS_installdir/logs/nome_istanza_Commerce_Payments_Server
WAS_installdir/installedApps/nomehost/nome_istanza_Commerce_Payments_App.ear
```
dove *nome\_istanza* è il nome dell'istanza WebSphere Commerce Payments che si desidera eliminare.

- 5. Eliminare ogni informazione WebSphere Commerce Payments dal file IBM HTTP Server httpd.conf nel modo seguente:
	- a. Aprire il file httpd.conf con un editor di testo.
	- b. Eliminare tutte le sezioni delimitate dal testo seguente:
		- # IBM WebSphere Payments (Do not edit this section) #
		- # End of IBM WebSphere Payments (Do not edit this section) #

Esistono più sezioni nel file delimitate dal testo.

- c. Salvare le modifiche ed uscire dall'editor di testo.
- 6. Se si intende utilizzare altri server applicativi WebSphere Application Server dopo aver eliminato l'istanza WebSphere Commerce Payments è necessario creare nuovamente il file di configurazione del plug-in WebSphere Application Server. Per informazioni sulla nuova creazione del file di configurazione del plug-in WebSphere Application Server, fare riferimento a "Nuova [creazione](#page-77-0) del file di [configurazione](#page-77-0) del plug-in del server Web di WebSphere Application [Server"](#page-77-0) a pagina 68.

# <span id="page-76-0"></span>**Capitolo 16. WebSphere Application Server attività**

Questa sezione fornisce le istruzioni per le attività WebSphere Application Server che è necessario completare durante l'installazione e la gestione di WebSphere Commerce.

## **Avvio e arresto di un server di applicazione**

Per avviare o arrestare un server di applicazione, procedere come segue:

- 1. Collegarsi come ID utente Windows con autorizzazione di responsabile.
- 2. Aprire una sessione comandi.
- 3. Immettere il seguente comando:

cd *WAS\_installdir*\bin

dove *WAS\_installdir* è la directory di installazione per WebSphere Application Server o WebSphere Application Server Network Deployment. Il valore predefinito per *WAS\_installdir* è riportato in "Variabili di [percorso"](#page-3-0) a pagina iv.

- 4. Effettuare una delle seguenti operazioni:
	- v Per avviare un server di applicazione, immettere il seguente comando: startServer *application\_server\_name*
	- v Per arrestare un server di applicazione, immettere il seguente comando: stopServer *application\_server\_name*

dove:

*nome\_server\_applicazione*

è il nome del server di applicazione che si desidera avviare.

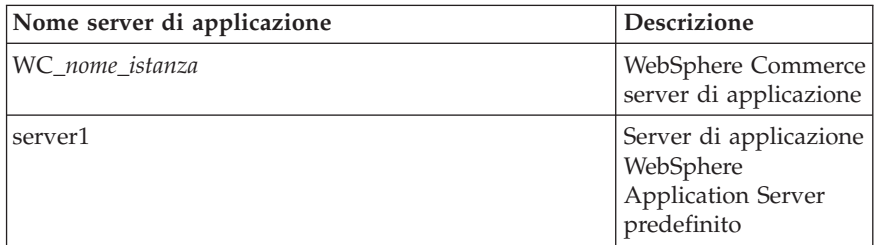

dove *nome\_istanza* è il nome di accesso dell'istanza WebSphere Commerce.

### **Avvio della console di gestione di WebSphere Application Server**

Prima di avviare la console di gestione WebSphere Application Server, è necessario avviare il server di applicazione WebSphere Application Server predefinito (server1). Per informazioni dettagliate, consultare "Avvio e arresto di un server di applicazione".

Aprire la console di gestione di WebSphere Application Server aprendo un browser web ed immettendo il seguente URL:

http://*hostname*:*port*/admin

o

https://*nomehost*:*porta*/admin

<span id="page-77-0"></span>dove *nomehost* è il nome TCP/IP completo della macchina su cui è in esecuzione WebSphere Application Server e *porta* è la porta TCP/IP per la console di gestione di WebSphere Application Server.

La porta predefinita per la console di gestione di WebSphere Application Server dipende dal protocollo indicato nell'URL. Per il protocollo http, la porta predefinita è 9090. Per il protocollo https, la porta predefinita è 9043.

# **Nuova creazione del file di configurazione del plug-in del server Web di WebSphere Application Server**

Per creare nuovamente il plug-in del server Web, procedere come segue nel nodo WebSphere Commerce:

- 1. Arrestare il server Web in base alla documentazione fornita con il server Web.
- 2. Se non è già stato avviato, avviare il server applicativo predefinito server1. Consultare "Avvio e arresto di un server di [applicazione"](#page-76-0) a pagina 67 per reperire le istruzioni.
- 3. Aprire la Console di gestione di WebSphere Application Server. Per informazioni dettagliate, consultare "Avvio della console di [gestione](#page-76-0) di WebSphere [Application](#page-76-0) Server" a pagina 67.
- 4. Nell'area di navigazione, espandere **Ambiente** e fare clic **Aggiornare plug-in del server Web**.
- 5. Fare clic su **OK** per creare un nuovo file plugin-cfg.xml.
- 6. Uscire dalla console di gestione WebSphere Application Server.
- 7. Se WebSphere Commerce Payments si trova su un nodo separato, ripetere queste operazioni nel nodo WebSphere Commerce Payments.

Se il nodo del server Web è remoto rispetto al nodo WebSphere Commerce o al nodo WebSphere Commerce Payments, è necessario eseguire le seguenti operazioni:

- 1. Copiare il plug-in dal nodo WebSphere Commerce al nodo del server web.
- 2. Se WebSphere Commerce e WebSphere Commerce Payments si trovano su nodi a parte, unire i plug-in di WebSphere Commerce Payments con quelli di WebSphere Commerce.

# **Capitolo 17. Attività server Web remoto**

Questa sezione descrive le attività che devono essere eseguite se si utilizza un server Web in esecuzione su un nodo diverso da WebSphere Commerce.

## **Copia del file plugin-cfg.xml in un server Web**

Per copiare il file plugin-cfg.xml nel server Web remoto, eseguire le seguenti operazioni:

- 1. Arrestare il server Web in base alla documentazione fornita con il server Web.
- 2. Copiare il seguente file sul nodo WebSphere Commerce alla stessa posizione sul nodo del server web :

*WAS\_installdir*/config/cells/plugin-cfg.xml

I valori predefiniti per *WAS\_installdir* sono elencati in "Variabili di [percorso"](#page-3-0) a [pagina](#page-3-0) iv.

- **Importante:** Il file plugin-cfg.xml contiene le informazioni specifiche della directory. Se il file non viene copiato esattamente nella stessa struttura di directory sul nodo del server Web, il server Web non funzionerà correttamente e WebSphere Commerce non sarà accessibile.
- 3. Verificare che il percorso per i plug-in WebSphere Application Server siano visualizzati correttamente nel file httpd.conf che si trova sulla macchina del server web. Il file httpd.conf si trova nella directory *HTTP\_Server*/conf.

Per controllare il percorso, aprire il file httpd.conf con un editor di testo e ricercare:

WebSpherePluginConfig

Questa voce contiene il percorso completo per il file plugin-cfg.xml sul nodo del server Web. Se il percorso non è corretto, modificarlo e salvare il file httpd.conf .

4. Avviare il server Web in base alla documentazione fornita con il server Web.

Se si lavora con un'installazione personalizzata con WebSphere Commerce e WebSphere Commerce Payments su nodi separati, continuare con "Unione del file plugin-cfg.xml di WebSphere Commerce Payments".

## **Unione del file plugin-cfg.xml di WebSphere Commerce Payments**

Per unire il file di WebSphere Commerce Payments plugin-cfg.xml con il file plugin-cfg.xml del server Web, eseguire le seguenti operazioni:

- 1. Arrestare il server Web in base alla documentazione fornita con il server Web.
- 2. Sul nodo del server Web, aprire il file plugin-cfg.xml in un editor di testo. Il percorso completo del file plugin-cfg.xml è il seguente: *WAS\_installdir*/config/cells/plugin-cfg.xml

I valori predefiniti per *WAS\_installdir* sono elencati in "Variabili di [percorso"](#page-3-0) a [pagina](#page-3-0) iv.

3. Aprire il file plugin-cfg.xml dal nodo di WebSphere Commerce Payments con un editor di testo. Il percorso completo del file plugin-cfg.xml è il seguente:

*WAS\_installdir*/config/cells/plugin-cfg.xml

4. Ricercare il testo riportato di seguito nel file di WebSphere Commerce Payments plugin-cfg.xml:

```
<VirtualHostGroup Name="VH_PYM_nome_istanza">
    <VirtualHost Name="nome_host_breve:5432"/>
   <VirtualHost Name="nome_host_breve:5433"/>
   <VirtualHost Name="nome_host:5432"/>
   <VirtualHost Name="nome_host:5433"/>
</VirtualHostGroup>
```
dove le variabili sono definite come segue:

```
nome_istanza
```
E' il nome dell'istanza WebSphere Commerce Payments.

```
nome_host_breve
```
E' il nome host breve del nodo WebSphere Commerce Payments.

```
nome_host
```
E' il nome host completo del nodo di WebSphere Commerce Payments.

- 5. Copiare questa sezione nel file plugin-cfg.xml del server Web. Accertarsi di inserire questa sezione dopo le voci esistenti dello stesso tipo.
- 6. Ricercare il testo riportato di seguito nel file di WebSphere Commerce Payments plugin-cfg.xml:

```
<ServerCluster Name="instance_name_Commerce_Payments_Server_short_host_name_Cluster">
```

```
<Server Name="instance_name_Commerce_Payments_Server">
    <Transport Hostname="IP_address" Port="9081" Protocol="http">
    <Transport Hostname="IP_address" Port="9091"Protocol="http">
</Server>
<PrimaryServers>
```
<Server Name="*instance\_name*\_Commerce\_Payments\_Server"> </PrimaryServers>

</ServerCluster>

dove le variabili sono definite come segue:

```
nome_istanza
```
E' il nome dell'istanza WebSphere Commerce Payments.

```
nome_host_breve
```
E' il nome host breve del nodo WebSphere Commerce Payments.

*indirizzo\_IP*

Questo è l'indirizzo TCP/IP del nodo di WebSphere Commerce Payments.

- 7. Copiare questa sezione nel file plugin-cfg.xml del server Web. Accertarsi di inserire questa sezione dopo le voci esistenti dello stesso tipo.
- 8. Ricercare il testo riportato di seguito nel file di WebSphere Commerce Payments plugin-cfg.xml:

<Nome UriGroup="VH\_PYM\_*nome\_istanza*\_*instance\_name*\_Commerce\_Payments\_Server\_*nome\_host\_breve*\_Cluster\_URIs"> <Uri AffinityCookie="JSESSIONID" Name="/webapp/SampleCheckout/\*">

<Uri AffinityCookie="JSESSIONID" Name="/webapp/PaymentManager/\*"> </UriGroup>

dove le variabili sono definite come segue:

*nome\_istanza*

E' il nome dell'istanza WebSphere Commerce Payments.

*nome\_host\_breve*

E' il nome host breve (non completo) della macchina WebSphere Commerce Payments.

- 9. Copiare questa sezione nel file plugin-cfg.xml del server Web. Accertarsi di inserire questa sezione dopo le voci esistenti dello stesso tipo.
- 10. Ricercare il testo riportato di seguito nel file di WebSphere Commerce Payments plugin-cfg.xml:

<Route

ServerCluster="*nome\_istanza*\_Commerce\_Payments\_Server\_*nome\_host\_breve*\_Cluster" UriGroup="VH\_PYM\_*nome\_istanza*\_*nome\_istanza*\_Commerce\_Payments\_Server\_*nome\_host\_breve*\_Cluster\_URIs" VirtualHostGroup="VH\_PYM\_*nome\_istanza*"/>

dove le variabili sono definite come segue:

*nome\_istanza*

E' il nome dell'istanza WebSphere Commerce Payments.

*nome\_host\_breve*

E' il nome host breve (non completo) della macchina WebSphere Commerce Payments.

- 11. Copiare questa sezione nel file plugin-cfg.xml del server Web. Accertarsi di inserire questa sezione dopo le voci esistenti dello stesso tipo.
- 12. Salvare le modifiche ed uscire dall'editor di testo.
- 13. Avviare il server Web in base alla documentazione fornita con il server Web.

### **Attività post-pubblicazione del negozio**

Se si sta utilizzando un server Web remoto, eseguire le seguenti operazioni ogni volta che viene pubblicato un negozio in WebSphere Commerce:

1. Sostituire il contenuto della directory Stores.war sul nodo del server Web con il contenuto della directory Stores.war in WebSphere Commerce.

Il percorso completo della directory Stores.war sui nodi è la seguente: *WAS\_installdir*/installedApps/*node\_name*/WC\_*instance\_name*.ear/Stores.war

dove le variabili sono definite come segue:

*WAS\_installdir*

I valori predefiniti per *WAS\_installdir* sono elencati in ["Variabili](#page-3-0) di [percorso"](#page-3-0) a pagina iv.

*nome\_nodo*

E' il nome host breve del nodo WebSphere Commerce.

*nome\_istanza*

E' il nome dell'istanza WebSphere Commerce.

La directory WC\_*nome\_istanza*.ear deve essere copiata sul nodo del server Web dopo la creazione dell'istanza WebSphere Commerce.

# **Capitolo 18. Impostazione e modifica delle password**

La maggior parte dei componenti in WebSphere Commerce utilizzano ID utente e password convalidati dal sistema operativo. Per informazioni sulla modifica di tali password, consultare la documentazione del sistema operativo. Questo capitolo illustra come impostare e modificare le password per i componenti di WebSphere Commerce per i quali ID utente e password non vengono convalidati mediante il sistema operativo.

## **Modifica della password di Gestore configurazione**

Quando si avvia Gestore configurazione è possibile modificarne la password facendo clic su **Modifica** nella finestra in cui sono stati immessi ID utente e password.

In alternativa, per modificare l'ID utente o la password del gestore configurazione, immettere in una finestra comandi:

*WC\_installdir*/bin/config\_env

```
java com.ibm.commerce.config.server.PasswordChecker -action action type
    -pwfile password_file -userid ID_utente
    -password password [-newpassword nuova_password]
```
dove i parametri sono definiti come segue:

*action type*

I tipi di azione validi sono Add, Check, Delete o Modify

#### *password\_file*

Il percorso in cui viene memorizzato il file. Il percorso predefinito è *WC\_installdir*/bin.

- *ID\_utente*
	- E' l'ID utente per cui si desidera aggiungere, creare, eliminare o modificare la password.
- *password*

E' la password che si desidera aggiungere, creare, eliminare o modificare.

*nuova\_password*

Questo parametro è richiesto solo se viene specificato Modify come tiop di azione.

E' la nuova password da assegnare all'ID utente.

## **Modifica della password del responsabile del sito WebSphere Commerce**

E' possibile modificare la password mediante WebSphere Commerce Administration Console.

Per modificare la password mediante WebSphere Commerce Administration Console, procedere come segue:

- 1. Avviare WebSphere Commerce Administration Console.
- 2. Collegarsi con l'ID del responsabile del sito e la password creati quando è stata creata l'istanza di WebSphere Commerce.
- 3. Selezionare la casella di controllo **Modifica password** e fare clic su **Collegamento**. Viene visualizzata la pagina per la modifica della password.
- 4. Nel campo **Vecchia password**, immettere la password di collegamento corrente della console di gestione. Questo campo accetta fino a 128 caratteri alfanumerici.
- 5. Nel campo **Nuova password**, immettere una nuova password di collegamento. Questo campo accetta fino a 128 caratteri alfanumerici.
- 6. Nel campo **Conferma nuova password**, immettere nuovamente la password.
- 7. Fare clic su **Modifica** per salvare la nuova password. Viene visualizzata la pagina Selezione negozio e lingua.
- 8. Uscire dalla WebSphere Commerce Administration Console.

### **Nuova impostazione della password del responsabile del sito**

Se è stata dimenticata la password del responsabile del sito e si desidera impostarla nuovamente, procedere come segue:

- 1. Aprire una sessione riga comandi.
- 2. Immettere il seguente comando: *WC\_installdir*/bin/wcs\_password *password SALT chiave\_venditore*

dove le variabili sono definite come segue:

*password*

La nuova password che si desidera assegnare all'ID del responsabile del sito.

*SALT* Questa è una immissione a 12 cifre casuale che si può utilizzare. Questo numero determina la crittografia della password.

Prendere nota di questo numero poiché, successivamente, sarà necessario aggiornare la voce di tabella USERREG del database WebSphere Commerce per il responsabile del sito con questo numero.

*chiave venditore*

E' la chiave venditore definita quando è stata creata l'istanza WebSphere Commerce. La chiave venditore determina, inoltre, la crittografia della password.

Viene di seguito riportato un esempio di emissione del comando:

```
IBM*
Licensed Materials - Property of IBM
5697-A16
(C) Copyrights by IBM and by other(s) 1978, 1997. All Rights Reserved.
* Trademark of International Business Machines Corp.
=== WCS Encrypted Password ===
ASCII Format: pArp97jT4NOXN6MyWswTQpwaPbIFsEWQGwfeu08yIyM=
Hex Format: 7041727039376a54344e4f584e364d79577377545170776d
```
Prendere nota del valore in formato ASCII della password crittografata.

3. Connettersi al database WebSphere Commerce.

In base al sistema di gestione database utilizzato per WebSphere Commerce, immettere uno dei seguenti comandi:

db2 connect to *db\_name* user *user\_name* using *password*

dove le variabili sono definite come segue:

**nome\_db**

Il nome del database WebSphere Commerce.

**nome\_utente**

L'ID utente database DB2 per il database WebSphere Commerce.

**password**

La password associata all'ID utente del database DB2.

- 4. Aggiornare le colonne SALT e LOGONPASSWORD nella tabella USERREG per l'ID del responsabile del sito immettendo uno dei seguenti comandi:
	- db2 "update USERREG set LOGONPASSWORD='*ASCII\_encrypted\_string*' where LOGONID='*site\_admin\_id*'"

db2 "update USERREG set SALT='*SALT*' where LOGONID='*site\_admin\_id*'"

dove la variabile è definita come segue:

*ASCII\_encrypted\_string*

E' il valore in formato ASCII ottenuto dal comando wcs\_password.

*SALT* E' il numero a 12 cifre casuale utilizzato per determinare il comando wcs\_password command.

*site\_admin\_id*

E' l'ID del responsabile del sito per il quale la password viene impostata nuovamente.

### **Ripristino dell'ID del responsabile del sito**

Se si dimentica l'ID del responsabile del sito definito quando è stata creata l'istanza WebSphere Commerce e non si dispone di altri ID autorizzati come responsabili del sito, è possibile ripristinare l'ID responsabile del sito nel modo seguente:

1. In base al sistema di gestione database utilizzato per WebSphere Commerce, immettere il seguente comando:

> db2 connect to *nome\_utente* user *nome\_utente* using *password* db2 select LOGONID from USERREG where USERS\_ID=-1000

dove le variabili sono definite come segue:

#### **nome\_db**

Il nome del database WebSphere Commerce.

#### **nome\_utente**

L'ID utente database DB2 per il database WebSphere Commerce.

#### **password**

La password associata all'ID utente del database DB2.

Mediante questi comandi viene restituito l'ID del responsabile del sito.

# **Capitolo 19. Attività di gestione**

Questo capitolo contiene la descrizione delle diverse attività che un utente responsabile potrebbe dover eseguire durante l'installazione e la gestione di WebSphere Commerce.

# **Altre attività di configurazione della riga di comando**

La riga di comando consente di:

• Aggiornare un'istanza:

config\_client -startCmdLineConfig updateInstance <*xml\_file*>

- v Eliminare un'istanza: config\_client -startCmdLineConfig deleteInstance <*nome\_istanza*>
- v Elencare le istanze esistenti: config\_client -startCmdLineConfig getInstances
- v Trovare informazioni su un'istanza: config\_client -startCmdLineConfig getInstanceInfo <*nome\_istanza*>
- v Stampare le informazioni di configurazione per un'istanza in un file:

config\_client -startCmdLineConfig getInstanceConfig *nome\_istanza print\_to\_nome\_file*

## **Catalogazione di un database DB2 remoto**

Abilitare il collegamento client/server e catalogare il nodo e il database database sul client immettendo i seguenti comandi in una finestra comandi DB2 della macchina client di database:

db2 catalog tcpip node *nome\_nodo* remote *nome\_host* server *numero\_porta* db2 catalog db *nome\_db* at node *nome\_nodo*

Le informazioni sulla variabile sono definite come segue:

*nome\_nodo*

Un nome univoco scelto dall'utente che DB2 utilizzerà per identificare il nodo TCP/IP. Per accertarsi che il nome sia univoco, è possibile immettere il seguente comando in una finestra comandi del DB2:

db2 list node directory

e controllare il nome nella risposta restituita. Se il nome *non* compare nell'elenco, è possibile utilizzarlo come nome del nodo.

*nome\_host*

Il nome host completo della macchina sulla quale è ubicato il database WebSphere Commerce.

#### *numero\_porta*

Il numero di porta che identifica il collegamento TCP/IP. Per stabilire il numero di porta, su una macchina server di database, procedere come segue:

1. Da una finestra comandi di DB2 della macchina sulla quale è in esecuzione il database, immettere il seguente comando: db2 get dbm cfg

e prendere nota del relativo valore di SVCENAME (identificato anche dal testo TCP/IP Service Name).

2. Dalla macchina sulla quale è in esecuzione il database, aprire il file *unità*:\winnt\system32\drivers\etc\services ed individuare la riga che inizia con il nome di cui si è preso nota nel passo precedente. Il numero di porta viene visualizzato nella seconda colonna della stessa riga (con la stringa tcp alla fine). Il numero porta predefinito per DB2 Universal Database è 50000.

#### *nome\_db*

Il nome del database remoto.

Il nome del database predefinito di WebSphere Commerce è Mall.

Il nome del database predefinito di WebSphere Commerce Payments è wpm.

# **Capitolo 20. ID utente richiesti durante la gestione di WebSphere Commerce**

La gestione in ambiente WebSphere Commerce richiede vari ID utente. Tali ID utente, insieme alle relative autorizzazioni, vengono elencati di seguito. Per gli ID utente di WebSphere Commerce, vengono identificate le password predefinite.

#### **ID utente di Windows**

Fare riferimento a "ID utente richiesti per [completare](#page-41-0) la procedura guidata [all'installazione"](#page-41-0) a pagina 32 per una descrizione di questo ID.

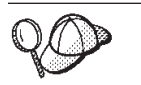

Se occorre creare un ID utente che soddisfi questi criteri, è possibile trovare informazioni relative alla creazione di un ID utente di Windows nella Guida in linea di Windows.

#### **ID utente di Gestore configurazione**

L'interfaccia grafica dello strumento Gestore configurazione consente di modificare il modo in cui è configurato WebSphere Commerce. L'ID utente e la password predefiniti di Gestore configurazione sono webadmin e webibm.

E' possibile accedere a Gestore configurazione dalla macchina WebSphere Commerce, o da qualsiasi macchina presente sulla stessa rete di WebSphere Commerce che supporta una GUI e dispone di un client Gestore configurazione installato.

Se successivamente vengono applicati i fix pack di WebSphere Commerce, accertarsi che sia la macchina server che la macchina client WebSphere Commerce Gestore configurazione dispongano dello stesso livello di fix pack.

#### **WebSphere Commerce Responsabile del sito**

L'ID utente del Responsabile del sito e la password sono validi per i seguenti strumenti di WebSphere Commerce:

WebSphere Commerce Accelerator

Per accedere a WebSphere Commerce Accelerator da una macchina su cui è installato un sistema operativo Windows, aprire il browser Web Internet Explorer e immettere il seguente indirizzo URL:

https://*nome\_host*:8000/accelerator

E' inoltre possibile accedere a WebSphere Commerce Accelerator selezionando **Start > Programmi > IBM WebSphere Commerce > WebSphere Commerce Accelerator**

WebSphere Commerce Administration Console

Per accedere alla Console di gestione di WebSphere Commerce da una macchina su cui è in esecuzione il sistema operativo Windows aprire il browser Web Internet Explorer e immettere il seguente indirizzo URL:

https://*host\_name*:8002/adminconsole

E' inoltre possibile accedere a WebSphere Commerce Administration Console selezionando **Start > Programmi > IBM WebSphere Commerce > Console di gestione**

WebSphere CommerceConsole di gestione dell'organizzazione Per accedere alla Console di gestione dell'organizzazione WebSphere Commerce da una macchina su cui è in esecuzione il sistema operativo Windows aprire il browser Web Internet Explorer e immettere il seguente indirizzo URL:

https://*nome\_host*:8004/orgadminconsole

inoltre, è possibile accedere alla Console di gestione dell'organizzazione WebSphere Commerce selezionando **Start > Programmi > IBM WebSphere Commerce > Console di gestione dell'organizzazione**

L'ID utente del responsabile del sito iniziale e la password sono specificati durante la creazione di una istanza WebSphere Commerce. WebSphere Commerce richiede che la password del Responsabile del sito risponda alle seguenti regole:

- v La password deve essere costituita da almeno 8 caratteri.
- v La password deve comprendere almeno una cifra numerica.
- La password non deve contenere più di quattro ricorrenze dello stesso carattere.
- v Nella password lo stesso carattere non può essere ripetuto più di tre volte.

**Parte 7. Appendici**

# **Appendice A. Problemi e limiti riconosciuti**

In questa sezione sono indicati i problemi e i limiti di programma di WebSphere Commerce. Fare riferimento al file README per i problemi e le limitazioni rilevati più di recente.

Ulteriori informazioni sulla risoluzione dei problemi sono rese disponibili attivando la funzione di traccia per WebSphere Commerce in WebSphere Application Server. Per ulteriori informazioni sulla funzione di traccia, fare riferimento a *WebSphere Commerce Administration Guide*.

# **Problemi e limiti dell'installazione**

# **I messaggi relativi allo spazio disponibile non vengono modificati quando si installa in modalità console**

Se si modifica la directory di installazione quando si esegue la procedura guidata di installazione in modalità console, il messaggio che visualizza la quantità di spazio disponibile nella directory non viene aggiornato in modo da informare sullo spazio disponibile dell'ubicazione selezionata.

Se la nuova ubicazione non dispone di spazio sufficiente per l'installazione del prodotto, verrà restituito un errore quando si fa clic su **Avanti**.

### **Problemi e limitazioni del server Web**

# **Problemi relativi agli URL di protezione (HTTPS)**

In caso di mancato funzionamento degli URL di protezione per WebSphere Commerce, il certificato SSL per il server Web può risultare mancante o scaduto.

Fare riferimento alla documentazione del server Web per informazioni sull'installazione o l'aggiornamento del certificato SSL.

## **WebSphere Commerce problemi e limitazioni relativi alla istanze**

### **Gestore configurazione non accetta l'unità di rete mappata**

Quando il server di Gestore configurazione viene avviato dal pannello Servizi, è possibile che non accetti la locazione di un'unità di rete mappata di un server Web. Se ciò si verifica, effettuare le seguenti operazioni:

- 1. Uscire da Gestore configurazione ed accertarsi che il server di Gestore configurazione sia arrestato.
- 2. Avviare Gestore configurazione da una richiesta comandi immettendo il seguente comando:

*WC\_installdir*/bin/configServer

3. Avviare il client Gestore configurazione selezionando **Start → IBM WebSphere Commerce → Configurazione**.

# **Creazione di una nuova istanza WebSphere Commerce con la lingua predefinita diversa dalla lingua di installazione di WebSphere Commerce**

Durante l'installazione di WebSphere Commerce, la lingua selezionata per il wizard di installazione imposta la lingua predefinita utilizzata durante la creazione dell'istanza WebSphere Commerce. La creazione di una istanza con una lingua predefinita diversa dalla lingua di installazione, crea un'istanza popolata di dati non validi per la lingua scelta.

Quando si crea un'istanza con la lingua predefinita diversa dalla lingua di installazione, eseguire le seguenti operazioni:

1. Aprire un editor di testo per modificare i seguenti file:

*WC\_installdir*/schema/wcs.schema.ws\_ml\_db2.input *WC\_installdir*/schema/wcs.schema2.ws\_ml\_db2.input

Il valore predefinito per *WC\_installdir* è riportato in "Variabili di [percorso"](#page-3-0) a [pagina](#page-3-0) iv.

- 2. Sostituire tutte le ricorrenze del codice locale per la lingua di installazione con il codice locale per la nuova lingua di istanza predefinita. I codici locali utilizzati da WebSphere Commerce sono elencati in "Codici locali validi per la creazione dell'istanza".
- 3. Salvare le modifiche ed uscire dall'editor di testo.
- 4. Creare una nuova istanza WebSphere Commerce specificando la nuova lingua predefinita. Le istruzioni per creare l'istanza di WebSphere Commerce sono fornite in Parte 4, "Creazione di istanze WebSphere Commerce e [WebSphere](#page-52-0) Commerce [Payments",](#page-52-0) a pagina 43.

#### **Codici locali validi per la creazione dell'istanza**

Di seguito sono riportati i codici locali validi da utilizzare quando si aggiornano i file di creazione istanza:

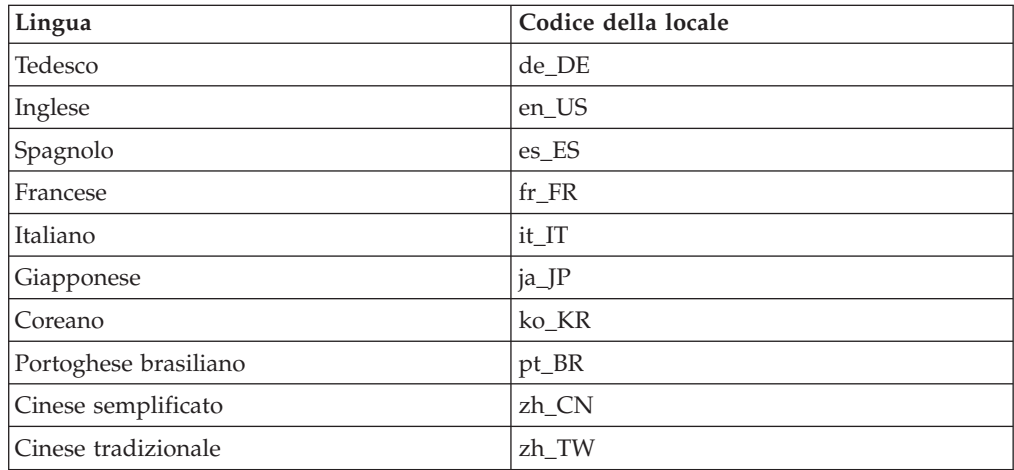

# **La procedura guidata per la creazione di istanze non riesce se viene selezionata Configurazione remota nel pannello del server Web**

Se viene restituito un messaggio di eccezione Java quando si fa clic su **Avanti** dopo aver immesso le informazioni sul server Web remoto, eseguire le seguenti operazioni:

- 1. Uscire da Gestore configurazione ed accertarsi che il server di Gestore configurazione sia arrestato.
- 2. Accertarsi che il servizio FTP sia installato sul nodo del server Web e che il servizio FTP sia in esecuzione.
- 3. Avviare Gestore configurazione e creare l'istanza WebSphere Commerce.

## **Errore server interno restituito quando si accede agli strumenti di WebSphere Commerce**

Se WebSphere Commerce viene avviato dal pannello dei Servizi di Windows, è possibile ricevere **Errore server interno** quando si accede agli strumenti di WebSphere Commerce (Console di gestione, Console di gestione dell'organizzazione, Accelerator).

Questo errore si verifica se gli strumenti di WebSphere Commerce vengono avviati immediatamente dopo aver avviato WebSphere Commerce dal pannello dei Servizi. In effetti, anche se il pannello Servizi indica che WebSphere Commerce è stato avviato, WebSphere Commerce non è ancora pienamente inizializzato e pronto per ricevere le richieste.

Prima di accedere agli strumenti di WebSphere Commerce, controllare il file di log seguente per accertarsi che WebSphere Commerce sia avviato: *WAS\_installdir*/logs/WC\_*nome\_istanza*/startServer.log

dove le variabili sono definite come segue:

#### *WAS\_installdir*

Il valore predefinito per *WAS\_installdir* è riportato in "Variabili di [percorso"](#page-3-0) a [pagina](#page-3-0) iv.

#### *nome\_istanza*

E' il nome dell'istanza WebSphere Commerce.

Se viene restituito il messaggio **Errore server interno**, effettuare le seguenti operazioni:

- 1. Uscire da ogni browser Web con cui si sta tentando di accedere agli strumenti di WebSphere Commerce.
- 2. Controllare il file startServer.log ed assicurarsi che WebSphere Commerce sia stato avviato.
- 3. Riavviare il server Web.

Dopo aver riavviato il server Web, è possibile accedere agli strumenti di WebSphere Commerce. senza problemi.

### **Visualizzazione dei conflitti relativi alla porta nel file di log**

Il tentativo di avviare l'istanza WebSphere Commerce potrebbe restituire il seguente messaggio:

EJB6121: Application server did not start

Verificare il file SystemOut.log rilevato nella seguente directory: *WAS\_installdir*/logs/WC\_*nome\_istanza*

dove *nome\_istanza* è il nome dell'istanza WebSphere Commerce il cui avvio non è riuscito.

SystemOut.log può indicare una porta già in uso. Il messaggio sarà simile a: SRVE0146E: Failed to Start Transport on host, port xxxx.

La causa più probabile è che la porta è già in uso. Accertarsi che nessun altra applicazione stia utilizzando questa porta e riavviare il server.

## **WebSphere Commerce Payments problemi e limitazioni relativi alla istanze**

## **Mancato funzionamento dell'istanza WebSphere Commerce Payments remota**

Se un'istanza WebSphere Commerce Payments non funziona, è possibile che non sia stata configurata correttamente.

Per verificare la configurazione di WebSphere Commerce Payments, procedere come segue:

1. Nel nodo WebSphere Commerce, aprire il file seguente in un editor di testo: *WC\_installdir*/instances/*WC\_nome\_istanza*/xml/ *nome\_istanza\_WC*.xml

dove *nome\_istanza\_WC* è il nome dell'istanza WebSphere Commerce.

I valori predefiniti per *WC\_installdir* sono elencati in "Variabili di [percorso"](#page-3-0) a [pagina](#page-3-0) iv.

- 2. Cercare la seguente riga di testo: <PaymentManager
- 3. Accertarsi che la voce NomeHost rilevata nel testo punti al nodo del server Web utilizzato da WebSphere Commerce Payments.
	- La voce deve contenere il nome host completo del nodo del server Web.
- 4. Salvare le modifiche ed uscire dall'editor di testo.
- 5. Nel nodo WebSphere Commerce Payments, aprire il file seguente in un editor di testo:

```
WC_installdir/instances/nome_istanza_Payments/xml/
 nome_istanza_Payments.xml
```
dove *nome\_istanza\_payments* è il nome dell'istanza WebSphere Commerce Payments.

I valori predefiniti per *WC\_installdir* sono elencati in "Variabili di [percorso"](#page-3-0) a [pagina](#page-3-0) iv.

6. Cercare la seguente riga di testo:

<PMWCSRealm

7. Accertarsi che la voce NomeHost rilevata nel testo punti al nodo del server Web utilizzato da WebSphere Commerce.

La voce deve contenere il nome host completo del nodo del server Web.

- 8. Salvare le modifiche ed uscire dall'editor di testo.
- 9. Riavviare WebSphere Commerce e WebSphere Commerce Payments. Per informazioni dettagliate, consultare Capitolo 15, ["WebSphere](#page-72-0) Commerce [attività",](#page-72-0) a pagina 63.

# **Avvio non riuscito dell'istanza WebSphere Commerce Payments**

L'istanza WebSphere Commerce Payments non verrà avviata se WebSphere Application Server è configurato per utilizzare una porta diversa dalla porta 9090.

Per verificare che si tratti effettivamente della causa dell'errore, eseguire le seguenti operazioni:

1. Aprire con un editor di testo:

*WAS\_installdir*/logs/*nome\_istanza\_payments*\_Commerce\_Payments\_Server/ SystemOut.log

dove *nome\_istanza\_payments* è il nome dell'istanza WebSphere Commerce Payments.

I valori predefiniti per *WAS\_installdir* sono elencati in "Variabili di [percorso"](#page-3-0) a [pagina](#page-3-0) iv.

2. Cercare il file con il seguente messaggio: SRVE0146E: Failed to Start Transport on host \*, port 9090.

Se si riceve questo messaggio di errore, modificare la porta WebSphere Commerce Payments. Per informazioni dettagliate, consultare "Modifica delle porte WebSphere Commerce Payments".

Se non si riceve questo messaggio di errore, contattare un rappresentante del servizio assistenza IBM.

#### **Modifica delle porte WebSphere Commerce Payments**

Per modificare le porte WebSphere Commerce Payments, attenersi alla seguente procedura:

- 1. Avviare Gestore configurazione di WebSphere Commerce. Per informazioni dettagliate, consultare "Avvio di Gestore [Configurazione"](#page-54-0) a pagina 45.
- 2. In **WebSphere Commerce**, espandere il proprio *nomehost*.
- 3. Espandere **Payments → Elenco istanze →** *nome\_istanza\_payments* **→ Proprietà istanze**.
- 4. Fare clic sulla scheda **Webserver**.
- 5. Aggiornare le porte desiderate.
- 6. Fare clic su **Applica** per applicare le modifiche.
- **Nota:** Tutte le porte Payments devono essere modificate con Gestore configurazione, secondo quanto riportato in Capitolo 11, ["Operazioni](#page-54-0) da eseguire prima di creare o [modificare](#page-54-0) un'istanza con Gestore [configurazione",](#page-54-0) a pagina 45 e non mediante la console di gestione di WebSphere Application Server. In tal modo, tutte le proprietà ed i file vengono aggiornati con le stesse informazioni.

# **Appendice B. Disinstallazione dei componenti di WebSphere Commerce**

E' necessario disinstallare i componenti WebSphere Commerce in ordine inverso a quello di installazione. Disinstallare i componenti di WebSphere Commerce nell'ordine seguente:

1. WebSphere Commerce, WebSphere Commerce Payments, e client e server gestore configurazione WebSphere Commerce

Questi componenti devono essere eliminati da tutti i nodi su cui sono installati prima di disinstallare ogni altro componente.

- 2. WebSphere Application Server
- 3. Server Web
- 4. Database

## **Disinstallazione di WebSphere Commerce, WebSphere Commerce Payments o del client gestore configurazione WebSphere Commerce**

Per disinstallare WebSphere Commerce, WebSphere Commerce Payments, o il client gestore configurazione WebSphere Commerce da un nodo, procedere come segue:

- 1. Arrestare WebSphere Commerce come descritto in ["Avvio](#page-72-0) ed arresto di un'istanza WebSphere [Commerce"](#page-72-0) a pagina 63.
- 2. Arrestare WebSphere Commerce Payments come descritto in ["Avvio](#page-72-0) e arresto di un'istanza [WebSphere](#page-72-0) Commerce Payments" a pagina 63.
- 3. Eliminare tutte le istanze di WebSphere Commerce seguendo le istruzioni riportate in ["Eliminazione](#page-73-0) di un'istanza di WebSphere Commerce" a pagina 64.
- 4. Eliminare tutte le istanze di WebSphere Commerce Payments seguendo le istruzioni riportate in ["Eliminazione](#page-74-0) di un'istanza di WebSphere Commerce [Payments"](#page-74-0) a pagina 65.
- 5. Verificare che il servizio IBM WC Configuration Manager sia arrestato facendo clic sul pannello servizi di Windows.
- 6. Se sono stati creati o personalizzati file nella directory *WC\_installdir* o relative sottodirectory e si desidera conservarli, eseguire una copia di backup di tali file in una directory non utilizzata da alcun componente di WebSphere Commerce. Il valore predefinito per *WC\_installdir* è riportato in "Variabili di [percorso"](#page-3-0) a [pagina](#page-3-0) iv.
- 7. Avviare la procedura guidata alla disinstallazione immettendo il seguente comando da una riga comandi:

*WC\_installdir*\\_uninst\uninstall

Per una installazione distribuita di WebSphere Commerce, eseguire la procedura guidata di disinstallazione sul nodo WebSphere Commerce, il nodo WebSphere Commerce Payments e il nodo client Gestore configurazione WebSphere Commerce.

8. Viene completata la procedura guidata di disininstallazione seguendo le richieste di immissioni comandi.

Attendere il completamento della procedura guidata di disininstallazione prima di continuare.

9. Se la directory *WC\_installdir* esiste ancora, rimuoverla: Il valore predefinito per *WC\_installdir* è riportato in "Variabili di [percorso"](#page-3-0) a [pagina](#page-3-0) iv.

Ripetere le istruzioni su ogni nodo su cui è installato il client gestore configurazione WebSphere Commerce, WebSphere Commerce Payments o WebSphere Commerce.

# **Disinstallazione di WebSphere Application Server**

Per informazioni sulla disinstallazione di WebSphere Application Server, consultare il manuale *IBM WebSphere Application Server Version 5 Getting Started*. Questa pubblicazione è disponibile nella libreria di WebSphere Application Server: <http://www.ibm.com/software/webservers/appserv/was/library/>

## **Disinstallazione di IBM HTTP Server**

Se IBM HTTP Server è installato sullo stesso nodo di WebSphere Application Server, IBM HTTP Server verrà disinstallato automaticamente quando si disinstalla WebSphere Application Server.

Per informazioni sulla disinstallazione di IBM HTTP Server, fare riferimento al file di installazione IBM HTTP Server V1.3.26 powered by Apache disponibile al seguente URL:

<http://www.ibm.com/software/webservers/httpservers/library.html>

## **Disinstallazione di DB2 Universal Database**

Per ulteriori informazioni sulla disinstallazione DB2 Universal Database, consultare il manuale *IBM DB2 Universal Database Quick Beginnings for DB2 Universal Database Express Edition*. Questa pubblicazione è disponibile nella libreria di DB2 Universal Database:

[http://www.ibm.com/cgi-bin/db2www/data/db2/udb/winos2unix/support/v8pubs.d2w/en\\_main](http://www.ibm.com/cgi-bin/db2www/data/db2/udb/winos2unix/support/v8pubs.d2w/en_main)

# **Appendice C. Dove reperire informazioni**

Ulteriori informazioni sul sistema WebSphere Commerce e sui relativi componenti sono disponibili da varie di fonti in diversi formati. Le seguenti sezioni indicano le informazioni disponibili e le relative modalità di accesso.

## **Informazioni su WebSphere Commerce**

Di seguito sono elencate le fonti di informazioni su WebSphere Commerce:

- v Guida in linea di WebSphere Commerce
- v Libreria tecnica di WebSphere Commerce

### **Guida in linea di WebSphere Commerce**

Le informazioni in linea di WebSphere Commerce sono la principale fonte di informazioni per eseguire le operazioni di personalizzazione, gestione e riconfigurazione di WebSphere Commerce. Una volta installato WebSphere Commerce, è possibile accedere gli argomenti della documentazione in linea visitando il seguente URL:

https://*host\_name*:8000/wchelp/

dove *host\_name* è il nome host completo TCP/IP della macchina sulla quale è installato WebSphere Commerce.

### **Libreria tecnica di WebSphere Commerce**

La libreria tecnica di WebSphere Commerce è disponibile al seguente indirizzo web:

<http://www.ibm.com/software/commerce/library/>

Una copia di questo manuale e di tutte le relative versioni aggiornate sono disponibili come file PDF nella sezione libreria del sito Web di WebSphere Commerce. Inoltre, la documentazione nuova e aggiornata è disponibile anche al sito web della libreria tecnica di WebSphere Commerce.

# **Informazioni su WebSphere Commerce Payments**

La guida di WebSphere Commerce Payments è disponibile facendo clic sulla seguente icona ?:

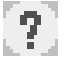

Questa icona viene visualizzata sull'interfaccia utente di WebSphere Commerce Payments nella Console di gestione di WebSphere Commerce e WebSphere Commerce Accelerator e nell'interfaccia utente di WebSphere Commerce Payments autonoma al seguente indirizzo URL:

http://*host\_name*:*http\_port*/webapp/PaymentManager

o

https://*host\_name*:*ssl\_port*/webapp/PaymentManager

Dove le variabili sono definite come segue:

*nome\_host*

Il nome host TCP/IP completo del server Web associato a WebSphere Commerce Payments.

*http\_port*

La porta HTTP utilizzata da WebSphere Commerce Payments. La porta HTTP predefinita è 5432.

*ssl\_port*

La porta SSL utilizzata da WebSphere Commerce Payments. La porta SSL predefinita è 5433.

Se WebSphere Commerce Payments è abilitato SSL, è possibile utilizzare entrambi gli URL. Se WebSphere Commerce Payments non è abilitato SSL, è possibile solo utilizzare l'URL non protetto (http).

Inoltre, la guida è disponibile al seguente indirizzo URL:

http://*host\_name*:*http\_port*/webapp/PaymentManager/*language*/docenter.html

o

https://*host\_name*:*ssl\_port*/webapp/PaymentManager/*language*/docenter.html

Dove le variabili sono definite come segue:

*nome\_host*

Il nome host TCP/IP completo del server Web associato a WebSphere Commerce Payments.

*http\_port*

La porta HTTP utilizzata da WebSphere Commerce Payments. La porta HTTP predefinita è 5432.

*ssl\_port*

La porta SSL utilizzata da WebSphere Commerce Payments. La porta SSL predefinita è 5433.

*lingua* Un codice di lingua per la lingua in cui sarà visualizzata la pagina della guida. Per la maggior parte delle lingue, tale codice è costituito da due lettere. I codici di lingua sono i seguenti:

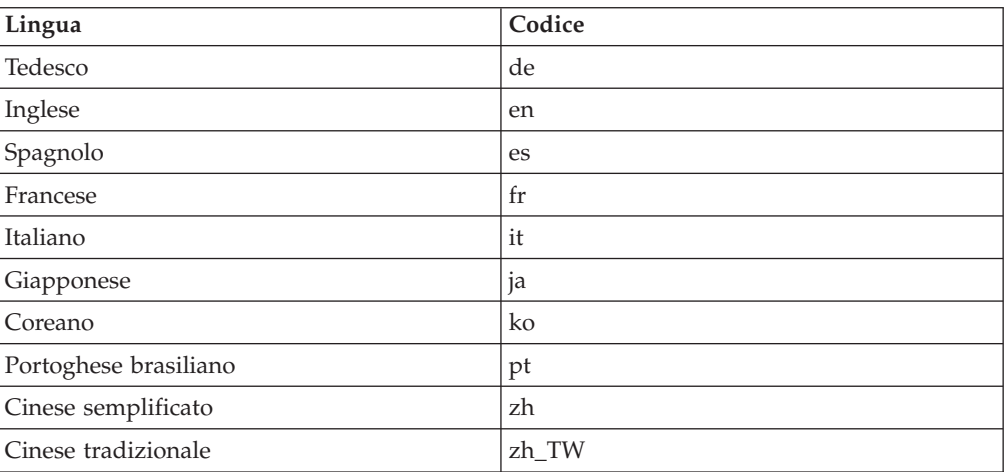

Ulteriori informazioni su WebSphere Commerce Payments e sul componente Payments Cassettes sono disponibili nella libreria tecnica di WebSphere Commerce all'indirizzo web di seguito riportato:

## **Informazioni su IBM HTTP Server**

Le informazioni su IBM HTTP Server sono disponibili nel sito Web di IBM HTTP Server:

<http://www.ibm.com/software/webservers/httpservers/>

Questi documenti sono in formato HTML, file PDF o entrambi.

## **Informazioni su WebSphere Application Server**

Le informazioni su WebSphere Application Server sono disponibili all'InfoCenter di WebSphere Application Server all'indirizzo web di seguito riportato: <http://www.ibm.com/software/webservers/appserv/infocenter.html>

## **Informazioni su DB2 Universal Database**

Le informazioni su DB2 sono disponibili sul sistema dopo aver installato DB2. Per accedere al centro di informazioni DB2, selezionare **Start → Programmi → IBM DB2 → Informazioni → Information Center**.

Ulteriori informazioni su DB2 sono disponibili alla libreria tecnica di DB2 all'indirizzo web di seguito riportato: <http://www.ibm.com/software/data/db2/library/>

## **Altre pubblicazioni IBM**

E' possibile acquistare copie della maggior parte delle pubblicazioni IBM da un rivenditore autorizzato IBM o dal responsabile commerciale.

# **Informazioni particolari**

Queste informazioni sono state sviluppate per i prodotti e i servizi offerti negli Stati Uniti.

E' possibile che negli altri paesi l'IBM non offra i prodotti, i servizi o le funzioni illustrati in questo documento. Per informazioni sui prodotti o servizi disponibili nel proprio paese, consultare il rappresentante locale IBM. Ogni riferimento relativo a prodotti, programmi o servizi IBM, non implica che possano essere utilizzati solo prodotti, programmi o servizi IBM. In sostituzione a quelli forniti dall'IBM, possono essere utilizzati prodotti, programmi o servizi funzionalmente equivalenti che non comportino violazione dei diritti di proprietà intellettuale dell'IBM. E' comunque responsabilità dell'utente valutare e verificare la possibilità di utilizzare altri programmi e/o prodotti, fatta eccezione per quelli espressamente indicati dall'IBM.

L'IBM può avere brevetti o domande di brevetto in corso relativi a quanto trattato nella presente pubblicazione. La fornitura di questa pubblicazione non implica la concessione di alcuna licenza su di essi. Per eventuali domande sulle licenze, scrivere al seguente indirizzo:

*IBM Director of Commercial Relations IBM Europe Schoenaicher Str. 220 D-7030 Boeblingen Deutschland*

Per richieste di informazioni relative alla licenza riguardanti informazioni DBCS (double-byte), fare richiesta scrivendo a:

*IBM World Trade Asia Corporation Licensing 2-31 Roppongi 3-chome, Minato-ku Tokyo 106, Japan*

Il seguente paragrafo non è valido per il Regno Unito o per tutti i paesi le cui leggi nazionali siano in contrasto con le disposizioni in esso contenute:

L'INTERNATIONAL BUSINESS MACHINES CORPORATION FORNISCE QUESTA PUBBLICAZIONE ″NELLO STATO IN CUI SI TROVA″, SENZA ALCUNA GARANZIA, ESPLICITA O IMPLICITA, IVI INCLUSE EVENTUALI GARANZIE DI COMMERCIABILITÀ ED IDONEITÀ AD UNO SCOPO PARTICOLARE.

Alcuni stati non consentono la rinuncia a garanzie esplicite o implicite in determinate transazioni; quindi la presente dichiarazione potrebbe non essere a voi applicabile.

Questa pubblicazione potrebbe contenere imprecisioni tecniche o errori tipografici. Le informazioni incluse in questo documento vengono modificate su base periodica; tali modifiche verranno incorporate nelle nuove edizioni della

pubblicazione. L'IBM si riserva il diritto di apportare miglioramenti e/o modifiche al prodotto o al programma descritto nel manuale in qualsiasi momento senza preavviso.

Tutti i riferimenti a siti Web non dell'IBM contenuti in questo documento sono forniti solo per consultazione. I materiali disponibili presso i siti web non fanno parte di questo prodotto IBM e l'utilizzo di questi ultimi è a discrezione dell'utente.

Tutti i commenti e i suggerimenti inviati potranno essere utilizzati liberamente dall'IBM e dalla Selfin e diventeranno esclusiva delle stesse.

Coloro che detengono la licenza su questo programma e desiderano avere informazioni su di esso allo scopo di consentire (i) uno scambio di informazioni tra programmi indipendenti ed altri (compreso questo) e (ii) l'uso reciproco di tali informazioni, dovrebbero rivolgersi a:

*IBM Canada Ltd. Office of the Lab Director 8200 Warden Avenue Markham, Ontario L6G 1C7 Canada*

Tali informazioni possono essere disponibili ma soggette a condizioni appropriate, che includono in certi casi il pagamento di una tassa.

Il programma su licenza descritto in questo manuale e tutto il materiale su licenza ad esso relativo sono forniti dall'IBM nel rispetto delle condizioni previste dalla licenza d'uso.

### **Marchi**

Il logo ed seguenti termini sono marchi dell'IBM Corporation:

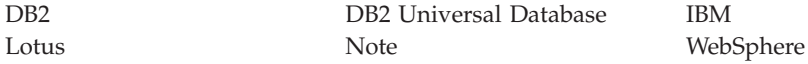

Pentium e Intel sono marchi registrati di Intel Corporation negli Stati Uniti e/o in altri paesi.

Java e tutti i marchi e logo basati su Java sono marchi della Sun Microsystems, Inc. negli Stati Uniti e/o in altri paesi.

Microsoft e Windows sono marchi della Microsoft Corporation negli Stati Uniti e/o in altri paesi.

Altri nomi di prodotti, società o servizi potrebbero essere marchi o marchi di servizi di altre società.